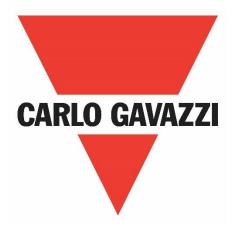

# NRG EtherNet/IP™ User Manual

# **Operating instructions**

Manuale d'istruzioni

Betriebsanleitung

Manuel d'instructions

Manual de instrucciones

Brugervejledning

# Table of Contents

| 6.1Functions overview286.2Switching modes286.3Measurements327.Alarms and Diagnostics347.1LED indications – NRG Controller347.2LED indications – RG.N347.3Alarms – NRG Controller357.4Alarms – RG.N36                                                                                                    | 1. | Introd  | luction                                                            | 2  |
|----------------------------------------------------------------------------------------------------|----|---------|--------------------------------------------------------------------|----|
| 1.3       Decknimer       2         1.4       Warning notice system       2         1.5       Qualified personnel       2         1.6       Abbreviations and accomms.       3         1.7       Other documents       3         1.8       Disposal       3         2.       Description       4         2.1       System components.       4         2.1       System components.       4         2.1       System components.       4         2.1       System configuration       6         3.1       System configuration       6         3.2       Connection Diagrams       7         3.3       Load connection diagrams       8         3.4       Auto- addressing       9         3.5       Grounding       10         4.1       Importing the EDS file in Studio 5000 Logix Designer V31       11         4.2       Adding the NRGC-EIP to a project in Studio 5000 Logix Designer V21       13         4.3       Starturp Parameters       15         5.1       Exclusive Owner Connection - Implicit Messaging       20         5.3.1       Standard CP object classes       20         5.3.2       Vandor spea                                                                                              |    | 1.1     | Foreword                                                           | 2  |
| 1.4       Warning notice system       2         1.5       Qualified personnel       2         1.6       Abbrevictions and acronyms       3         1.7       Other documents       3         1.8       Disposal       3         2.0       Backrighton       4         2.1       System components       4         2.1       System components       4         3.1       System configuration       6         3.1       System configuration       6         3.1       System configuration       6         3.2       Connection Diagrams       7         3.3       Load connection diagrams       7         3.4       Auto- addressing       9         3.5       Grounding       10         4.       EtherNet/P Configuration       11         4.1       Importing the EDS file in Studio 5000 Logix Designer V31       13         4.3       Start-up Parameters       15         5.1       Ecclusive Owner Connection - Implicit Messaging       18         5.2       Input Only Connection - Implicit Messaging       20         5.3.1       Standard CIP object classes       20         5.3.2       Vador specific obj                                                                                              |    | 1.2     | Scope                                                              | 2  |
| 1.5       Qualified personnel       2         1.6       Abbreviations and acronyms       3         1.7       Other documents       3         1.8       Disposal       3         2.       Description       4         2.1       System components       4         2.1       System components       4         3.1       System components       4         3.1       System components       4         3.1       System components       6         3.2       Connection Diagrams       7         3.1       System configuration       6         3.2       Connection diagrams       8         3.4       Auto- addressing       9         3.5       Grounding       10         4.       EtherNet/IP Configuration       11         4.1       Importing the EDS file in Studio 5000 Logix Designer V31       13         4.3       Startup Parameters       15         5.       Communication       18         5.1       Exclusive Owner Connection - Implicit Messaging       20         5.3.1       Standard CIP object classes       20         5.3.2       Vendor specific objed classes       20                                                                                                    |    | 1.3     | Disclaimer                                                         | 2  |
| 1.6       Abbreviations and acronyms       3         1.7       Other documents       3         1.8       Disposel       3         1.8       Disposel       3         2.0       System overview       4         2.1       System components       4         3.1       Installation       6         3.1       System configuration       6         3.1       System configuration       6         3.2       Connection Diagrams       7         3.3       Load connection diagrams       8         3.4       Auto- addressing       9         3.5       Grounding       10         4.1       Importing the EDS file in Studio 5000 Logix Designer V31       11         4.1       Importing the EDS file in Studio 5000 Logix Designer V31       13         4.3       Start-up Parameters       15         5.0       Communication       18         5.1       Exclusive Owner Connection – Implicit Messaging       18         5.3       Explicit Messaging       20         5.3.1       Standard CP object classes       25         5.3.2       Vendor specific object classes       25         6.1       Functions overview                                                                                              |    | 1.4     | Warning notice system                                              | 2  |
| 1.7       Other documents       3         1.8       Disposal       3         2.0       Description       4         2.1       System overview       4         2.2       System components       4         3.       Installation       6         3.1       System configuration       6         3.2       Connection Diagrams       7         3.3       Load connection diagrams       8         3.4       Auto-addressing       9         3.5       Grounding       9         3.5       Grounding       10         4.1       Importing the EDS file in Studio 5000 Logix Designer V31       11         4.2       Adding the NRGC-EIP to a project in Studio 5000 Logix Designer V31       13         4.3       Start-up Parameters       15         5.1       Exclusive Owner Connection - Implicit Messaging       18         5.2       Input Only Connection - Implicit Messaging       20         5.3.1       Standard CIP object classes       20         5.3.2       Vendor specific object classes       25         6.4       Functions overview       28         6.2       Switching modes       28         6.3 <t< td=""><td></td><td>1.5</td><td>Qualified personnel</td><td> 2</td></t<>                       |    | 1.5     | Qualified personnel                                                | 2  |
| 1.8       Disposal       3         2.       Description       4         2.1       System components       4         2.2       System components       4         2.1       System components       4         3.1       System configuration       6         3.1       System configuration       6         3.2       Connection Diagrams       7         3.3       Load connection diagrams       7         3.4       Auto- addressing       9         3.5       Grounding       9         3.5       Grounding       10         4.1       Importing the EDS file in Studio 5000 Logix Designer V31       11         4.2       Adding the NRCC-EIP to a project in Studio 5000 Logix Designer V31       13         4.3       Start-up Parameters       15         5.1       Exclusive Owner Connection – Implicit Messaging       18         5.2       Input Only Connection – Implicit Messaging       20         5.3.1       Stendard CIP object classes       25         6.1       Functions       28         6.2       Switching modes       28         6.3       Measurements       28         6.4       Functions – NR                                                                                              |    | 1.6     | Abbreviations and acronyms                                         | 3  |
| 2.       Description       4         2.1       System components.       4         2.2       System components.       4         3.1       Installation       6         3.2       Cannection Diagrams       7         3.3       Load connection diagrams       7         3.3       Load connection diagrams       8         3.4       Auto- addressing       9         3.5       Grounding       10         4.1       Imponing the EDS file in Studio 5000 Logix Designer V31       11         4.2       Adding the NRGC-EIP to a project in Studio 5000 Logix Designer V31       13         4.3       Start-up Parameters       15         5.1       Communication       18         5.2       Input Only Connection – Implicit Messaging       18         5.3       Explicit Messaging       20         5.3.1       Standard CIP object classes       20         5.3.2       Vendor specific object classes       25         6.1       Functions       28         6.1       Functions       28         6.2       Switching modes       28         6.3       Measurements       32         7.4       LeD indications – NRG C                                                                                              |    | 1.7     | Other documents                                                    | 3  |
| 2.1       System components.       4         2.2       System components.       4         3.       Installation       6         3.1       System configuration       6         3.2       Connection Diagrams       7         3.3       Load connection diagrams       7         3.4       Auto- addressing       9         3.5       Grounding       10         4.       IherNet/IP Configuration       11         4.1       Importing the EDS file in Studio 5000 Logix Designer V31       13         4.2       Adding the NRGC-EIP to a project in Studio 50000 Logix Designer V31       13         4.3       Start-up Parameters       15         5.       Communication       18         5.1       Exclusive Owner Connection – Implicit Messaging       18         5.2       Input Only Connection – Implicit Messaging       20         5.3.1       Standard CIP object classes       20         5.3.2       Vendor specific object classes       22         6.1       Functions       28         6.1       Functions overview       28         6.2       Switching modes       28         6.3       Measurements       32                                                                                        |    | 1.8     | Disposal                                                           | 3  |
| 2.2       System components       4         3.       Installation       6         3.1       System configuration       6         3.2       Connection Diagrams       7         3.3       Load connection diagrams       8         3.4       Auto- addressing       9         3.5       Grounding       9         4.       EtherNet/IP Configuration       11         4.1       Importing the EDS file in Studio 5000 Logix Designer V31       11         4.2       Adding the NRGC-EIP to a project in Studio 5000 Logix Designer V31       13         4.3       Start-up Parameters       15         5.       Communication       18         5.1       Exclusive Owner Connection - Implicit Messaging       18         5.2       Input Only Connection - Implicit Messaging       20         5.3.1       Standard CIP object classes       20         5.3.2       Vendor specific object classes       22         6.1       Functions overview       22         6.2       Switching modes       28         6.3       Measurements       32         7.1       LED indications – NRG Controller       34         7.4       Alarms – NRG Controller       35 </td <td>2.</td> <td>Descr</td> <td>iption</td> <td> 4</td> | 2. | Descr   | iption                                                             | 4  |
| 3.       Instellation       6         3.1       System configuration       6         3.2       Connection Diagrams       7         3.3       Load connection diagrams       8         3.4       Auto- addressing       9         3.5       Grounding       10         4.1       Importing the EDS file in Studio 5000 Logix Designer V31       11         4.2       Adding the NRGC-EIP to a project in Studio 5000 Logix Designer V31       13         4.3       Stort-up Parameters       15         5.       Communication       18         5.1       Exclusive Owner Connection – Implicit Messaging       18         5.2       Input Ohy Connection – Implicit Messaging       20         5.3.1       Standard CIP object classes       20         5.3.2       Vendor specific object classes       25         6.1       Functions       28         6.2       Switching modes       28         6.3       Measurements       32         7.4       Alarms – NRG Controller       34         7.4       Alarms – RG.N       36         7.4       Alarms – RG.N       36         8.3       Service and Maintenance       39 <td< td=""><td></td><td>2.1</td><td>System overview</td><td> 4</td></td<>                   |    | 2.1     | System overview                                                    | 4  |
| 3.1       System configuration       6         3.2       Connection Diagrams       7         3.3       Load connection diagrams       8         3.4       Auto- addressing       9         3.5       Grounding       10         4.       EtherNet/IP Configuration       11         4.1       Importing the EDS file in Studio 5000 Logix Designer V31       11         4.2       Adding the NRGC-EIP to a project in Studio 5000 Logix Designer V31       13         4.3       Start-up Parameters       15         5.       Communication       18         5.1       Exclusive Owner Connection - Implicit Messaging       18         5.2       Input Only Connection - Implicit Messaging       20         5.3.1       Standard CIP object classes       20         5.3.2       Vendor specific object classes       22         6.4       Functions       28         6.5       Measurements       32         7.4       Alarms – NRG Controller       34         7.1       LED indications – RG, N       34         7.2       LED indications – RG, Controller       34         7.4       Alarms – RG, Controller       35         8.4       Alarms – RG, Controller                                                  |    | 2.2     | System components                                                  | 4  |
| 3.2       Connection Diagrams       7         3.3       Load connection diagrams       8         3.4       Auto- addressing       9         3.5       Grounding       10         4.       Importing the EDS file in Studio 5000 Logix Designer V31       11         4.1       Importing the EDS file in Studio 5000 Logix Designer V31       13         4.3       Start-up Parameters       15         5.       Communication       18         5.1       Exclusive Owner Connection – Implicit Messaging       18         5.2       Input Only Connection – Implicit Messaging       20         5.3.1       Standard CIP object classes       20         5.3.2       Vendor specific object classes       22         6.5       Functions       28         6.2       Switching modes       28         6.3       Measurements       32         7.4       Alarms - NRG Controller       34         7.2       LED indications - RG, N       34         7.4       Alarms - RG, N       36         8.5       Service and Maintennonce       39         8.1       Internal bus communication check.       39         8.2       Replacing an RG, N       34                                                                     | 3. | Install | lation                                                             | 6  |
| 3.3       Load connection diagrams       8         3.4       Auto- addressing       9         3.5       Grounding       10         4.       EtherNet/IP Configuration       11         4.1       Importing the EDS file in Studio 5000 Logix Designer V31       11         4.2       Adding the NRGC-EIP to a project in Studio 5000 Logix Designer V31       13         4.3       Start-up Parameters       15         5.       Communication       18         5.1       Exclusive Owner Connection – Implicit Messaging       18         5.2       Input Only Connection – Implicit Messaging       20         5.3.1       Standard CIP object classes       200         5.3.2       Vendor specific object classes       20         5.3.2       Vendor specific object classes       20         5.3.2       Vendor specific object classes       22         6.1       Functions       28         6.2       Switching modes       28         6.3       Measurements       32         7.4       Alarms and Diagnostics       34         7.2       LED indications – NRG Controller       34         7.3       Alarms – NRG Controller       35         7.4       Alar                                                  |    | 3.1     | System configuration                                               | 6  |
| 3.4       Auto- addressing       9         3.5       Grounding       10         4.       EtherNet/IP Configuration       11         4.1       Importing the EDS file in Studio 5000 Logix Designer V31       11         4.2       Adding the NRGC-EIP to a project in Studio 5000 Logix Designer V31       13         4.3       Start-up Parameters       15         5.       Communication       18         5.1       Exclusive Owner Connection – Implicit Messaging       18         5.2       Input Only Connection – Implicit Messaging       20         5.3.1       Stardard CIP object classes       20         5.3.2       Vendor specific object classes       20         5.3.2       Vendor specific object classes       20         5.3.2       Vendor specific object classes       20         5.3.2       Vendor specific object classes       20         6.1       Functions       28         6.2       Switching modes       28         6.3       Messurements       32         7.4       Alarms – NRG Controller       34         7.3       Alarms – NGC Controller       34         7.4       Alarms – NG, N       36         8.       Service and Ma                                                  |    | 3.2     | Connection Diagrams                                                | 7  |
| 3.5       Grounding       10         4.       EtherNet/IP Configuration       11         4.1       Importing the EDS file in Studio 5000 Logix Designer V31       11         4.2       Adding the NRGC-EIP to a project in Studio 5000 Logix Designer V31       13         4.3       Start-up Parameters       15         5.       Communication       18         5.1       Exclusive Owner Connection – Implicit Messaging       18         5.2       Input Only Connection – Implicit Messaging       20         5.3.1       Standard CIP object classes       20         5.3.2       Vendor specific object classes       25         6.4       Functions overview       28         6.1       Functions overview       28         6.2       Switching modes       22         6.3       Measurements       32         7.       Alarms and Diagnostics       34         7.1       LED indications – NRG Controller       34         7.3       Alarms – NRG Controller       35         7.4       Alarms – RG.N       36         8.       Service and Maintenance       39         8.1       Internal bus communication check.       39         8.2       Replacing an                                                   |    | 3.3     | Load connection diagrams                                           | 8  |
| 4.       EtherNet/IP Configuration       11         4.1       Importing the EDS file in Studio 5000 Logix Designer V31       11         4.2       Adding the NRGC-EIP to a project in Studio 5000 Logix Designer V31       13         4.3       Start-up Parameters       15         5.       Communication       18         5.1       Exclusive Owner Connection – Implicit Messaging       18         5.2       Input Only Connection – Implicit Messaging       20         5.3.1       Standard CIP object classes       20         5.3.2       Vendor specific object classes       20         5.3.2       Vendor specific object classes       26         6.1       Functions       28         6.2       Switching modes       28         6.3       Measurements       32         7.       Alarms and Diagnostics       34         7.3       Alarms – NRG Controller       34         7.4       Alarms – RG. N       36         8.5       Service and Maintenance       39         8.1       Internal bus communication check.       39         8.2       Replacing an RG. N       34                                                                                                    |    | 3.4     | Auto- addressing                                                   | 9  |
| 4.1       Importing the EDS file in Studio 5000 Logix Designer V31       11         4.2       Adding the NRGC-EIP to a project in Studio 5000 Logix Designer V31       13         4.3       Start-up Parameters       15         5.       Communication       18         5.1       Exclusive Owner Connection – Implicit Messaging       18         5.2       Input Only Connection – Implicit Messaging       20         5.3.1       Standard CIP object classes       20         5.3.2       Vendor specific object classes       25         6.       Functions       28         6.1       Functions overview       28         6.2       Switching modes       28         6.3       Measurements       32         7.       Alarms and Diagnostics       34         7.1       LED indications – NRG Controller       34         7.2       LED indications – RG_N N       34         7.3       Alarms – NRG Controller       35         7.4       Alarms – RG_N       36         8.5       Service and Maintenance       39         8.1       Internal bus communication check       39         8.2       Replacing an RG_N       36                                                                                    |    | 3.5     | Grounding                                                          | 10 |
| 4.2       Adding the NRGC-EIP to a project in Studio 5000 Logix Designer V31       13         4.3       Start-up Parameters       15         5.       Communication       18         5.1       Exclusive Owner Connection – Implicit Messaging       18         5.2       Input Only Connection – Implicit Messaging       18         5.3       Explicit Messaging       20         5.3.1       Standard CIP object classes       20         5.3.2       Vendor specific object classes       25         6.       Functions       28         6.1       Functions overview       28         6.2       Switching modes       28         6.3       Measurements       32         7.       Alarms and Diagnostics       34         7.1       LED indications – NRG Controller       34         7.2       LED indications – RG.N       34         7.3       Alarms – NRG Controller       35         7.4       Alarms – RG.N       36         8.5       Service and Maintenance       39         8.1       Internal bus communication check       39         8.2       Replacing an RG.N       39                                                                                                    | 4. | Etheri  | Net/IP Configuration                                               | 11 |
| 4.3       Start-up Parameters       15         5.       Communication       18         5.1       Exclusive Owner Connection – Implicit Messaging       18         5.2       Input Only Connection – Implicit Messaging       18         5.3       Explicit Messaging       20         5.3.1       Standard CIP object classes       20         5.3.2       Vendor specific object classes       25         6.       Functions       28         6.1       Functions overview       28         6.2       Switching modes       28         6.3       Measurements       32         7.       Alarms and Diagnostics       34         7.1       LED indications – NRG Controller       34         7.3       Alarms – NRG Controller       35         7.4       Alarms – RG_N       36         8.       Service and Maintenance       39         8.1       Internal bus communication check       39         8.2       Replacing an RG_N       39                                                                                                    |    | 4.1     | Importing the EDS file in Studio 5000 Logix Designer V31           | 11 |
| 5.       Communication       18         5.1       Exclusive Owner Connection – Implicit Messaging       18         5.2       Input Only Connection – Implicit Messaging       18         5.3       Explicit Messaging       20         5.3.1       Standard CIP object classes       20         5.3.2       Vendor specific object classes       25         6.       Functions       28         6.1       Functions overview       28         6.2       Switching modes       28         6.3       Measurements       32         7.       Alarms and Diagnostics       34         7.1       LED indications – NRG Controller       34         7.3       Alarms – NRG Controller       35         7.4       Alarms – RG.N       36         8.       Service and Maintenance       39         8.1       Internal bus communication check.       39         8.2       Replacing an RG.N       39                                                                                                    |    | 4.2     | Adding the NRGC-EIP to a project in Studio 5000 Logix Designer V31 | 13 |
| 5.1       Exclusive Owner Connection – Implicit Messaging       18         5.2       Input Only Connection – Implicit Messaging       20         5.3       Explicit Messaging       20         5.3.1       Standard CIP object classes       20         5.3.2       Vendor specific object classes       25         6.       Functions       28         6.1       Functions overview       28         6.2       Switching modes       28         6.3       Measurements       32         7.       Alarms and Diagnostics       34         7.1       LED indications – NRG Controller       34         7.3       Alarms – NGC controller       35         7.4       Alarms – RG.N       36         8.       Service and Maintenance       39         8.1       Internal bus communication check       39         8.2       Replacing an RG.N       39                                                                                                    |    | 4.3     | Start-up Parameters                                                | 15 |
| 5.2       Input Only Connection – Implicit Messaging.       18         5.3       Explicit Messaging.       20         5.3.1       Standard CIP object classes       20         5.3.2       Vendor specific object classes       25         6.       Functions       28         6.1       Functions overview       28         6.2       Switching modes       28         6.3       Measurements       32         7.       Alarms and Diagnostics       34         7.1       LED indications – NRG Controller       34         7.2       LED indications – RG.N       34         7.3       Alarms – NRG Controller       35         7.4       Alarms – RG.N       36         8.       Service and Maintenance       39         8.1       Internal bus communication check.       39         8.2       Replacing an RG.N       39                                                                                                    | 5. | Comr    | nunication                                                         | 18 |
| 5.3       Explicit Messaging       20         5.3.1       Standard CIP object classes       20         5.3.2       Vendor specific object classes       25         6.       Functions       28         6.1       Functions overview       28         6.2       Switching modes       28         6.3       Measurements       32         7.       Alarms and Diagnostics       34         7.1       LED indications – NRG Controller       34         7.2       LED indications – RG.N       34         7.3       Alarms – NRG Controller       35         7.4       Alarms – RG.N       36         8.       Service and Maintenance       39         8.1       Internal bus communication check       39         8.2       Replacing an RG.N       39                                                                                                    |    | 5.1     | Exclusive Owner Connection – Implicit Messaging                    | 18 |
| 5.3.1       Standard CIP object classes       20         5.3.2       Vendor specific object classes       25         6.       Functions       28         6.1       Functions overview       28         6.2       Switching modes       28         6.3       Measurements       28         7.       Alarms and Diagnostics       32         7.       Alarms - NRG Controller       34         7.3       Alarms - RG.N       34         7.4       Alarms - RG.N       36         8.       Service and Maintenance       39         8.1       Internal bus communication check       39         8.2       Replacing an RG.N       39                                                                                                    |    | 5.2     | Input Only Connection – Implicit Messaging                         | 18 |
| 5.3.2       Vendor specific object classes       25         6.       Functions       28         6.1       Functions overview       28         6.2       Switching modes       28         6.3       Measurements       32         7.       Alarms and Diagnostics       34         7.1       LED indications – NRG Controller       34         7.2       LED indications – RGN       34         7.3       Alarms – NRG Controller       35         7.4       Alarms – RG.N       36         8.       Service and Maintenance       39         8.1       Internal bus communication check.       39         8.2       Replacing an RGN       39                                                                                                    |    | 5.3     | Explicit Messaging                                                 | 20 |
| 6.       Functions       28         6.1       Functions overview       28         6.2       Switching modes       28         6.3       Measurements       32         7.       Alarms and Diagnostics       34         7.1       LED indications – NRG Controller       34         7.2       LED indications – RG.N       34         7.3       Alarms – NRG Controller       35         7.4       Alarms – RG.N       36         8.       Service and Maintenance       39         8.1       Internal bus communication check.       39         8.2       Replacing an RG.N       39                                                                                                    |    | 5.3.1   | Standard CIP object classes                                        | 20 |
| 6.1Functions overview.286.2Switching modes.286.3Measurements.327.Alarms and Diagnostics.347.1LED indications – NRG Controller.347.2LED indications – RG.N347.3Alarms – NRG Controller.347.4Alarms – RG.N357.4Alarms – RG.N368.Service and Maintenance.398.1Internal bus communication check.398.2Replacing an RG.N39                                                                                                    |    | 5.3.2   | Vendor specific object classes                                     | 25 |
| 6.2Switching modes286.3Measurements327.Alarms and Diagnostics347.1LED indications – NRG Controller347.2LED indications – RG.N347.3Alarms – NRG Controller347.4Alarms – RG.N357.4Alarms – RG.N368.Service and Maintenance398.1Internal bus communication check398.2Replacing an RG.N39                                                                                                    | 6. | Funct   | ions                                                               | 28 |
| 6.3       Measurements       32         7.       Alarms and Diagnostics       34         7.1       LED indications – NRG Controller       34         7.2       LED indications – RGN       34         7.3       Alarms – NRG Controller       34         7.4       Alarms – RGN       35         7.4       Alarms – RGN       36         8.       Service and Maintenance       39         8.1       Internal bus communication check.       39         8.2       Replacing an RGN       39                                                                                                    |    | 6.1     | Functions overview                                                 | 28 |
| 7. Alarms and Diagnostics.       34         7.1 LED indications – NRG Controller.       34         7.2 LED indications – RG.N       34         7.3 Alarms – NRG Controller.       35         7.4 Alarms – RG.N       36         8. Service and Maintenance.       39         8.1 Internal bus communication check.       39         8.2 Replacing an RG.N       39                                                                                                    |    | 6.2     | Switching modes                                                    | 28 |
| 7.1LED indications – NRG Controller.347.2LED indications – RG.N347.3Alarms – NRG Controller.357.4Alarms – RG.N368.Service and Maintenance.398.1Internal bus communication check.398.2Replacing an RG.N39                                                                                                    |    | 6.3     | Measurements                                                       | 32 |
| 7.2LED indications – RGN347.3Alarms – NRG Controller357.4Alarms – RGN368.Service and Maintenance398.1Internal bus communication check398.2Replacing an RGN39                                                                                                    | 7. | Alarm   | ns and Diagnostics                                                 | 34 |
| 7.3Alarms – NRG Controller                                                                                                    |    | 7.1     | LED indications – NRG Controller                                   | 34 |
| 7.4Alarms – RG.N368.Service and Maintenance398.1Internal bus communication check398.2Replacing an RG.N39                                                                                                    |    | 7.2     | LED indications – RGN                                              | 34 |
| <ol> <li>Service and Maintenance</li></ol>                                                                                                    |    | 7.3     | Alarms – NRG Controller                                            | 35 |
| 8.1       Internal bus communication check                                                                                                    |    | 7.4     | Alarms – RGN                                                       | 36 |
| 8.2 Replacing an RG.N                                                                                                    | 8. | Servic  | e and Maintenance                                                  | 39 |
|                                                                                                    |    | 8.1     | Internal bus communication check                                   | 39 |
| 8.3 Using the NRG system without 'REF' terminal connection                                                                                                    |    | 8.2     | Replacing an RGN                                                   | 39 |
|                                                                                                    |    | 8.3     | Using the NRG system without 'REF' terminal connection             | 40 |

# 1. Introduction

# 1.1 Foreword

The NRG described hereafter is a sub-system made up of a number of solid state relays intended for the switching of heaters in a machine. The solid state relays in this system are able to communicate with the main controller through an NRG controller that facilitates communication between the solid state relays and the main controller. The NRG controller is available for various communication interfaces including PROFINET, EtherNet/IP and Modbus RTU. Through this communication, it is possible for the main controller to control each solid state relay, read measurements related to each specific solid state relay and to identify specific failure modes related to the solid state relay or its associated heater load.

# 1.2 Scope

This manual is intended to provide information about the functionalities that are provided by the NRG system, explains set-up and configuration procedures, provides recommendations for use and gives a troubleshooting guide.

Should there be any problems that cannot be solved with the information provided in this guide, contact your Carlo Gavazzi sales representative for further assistance.

## 1.3 Disclaimer

Carlo Gavazzi accepts no liability for any consequence resulting from inappropriate, negligent, incorrect installation or adjustment of parameters of the equipment. Nor can Carlo Gavazzi assume liability for recommendations that appear or are implied in the following description. The information in this document is not considered binding on any product warranty.

The contents of this guide are believed to be correct at the time of publishing. In the interests of commitment to a policy of continuous development and improvement, Carlo Gavazzi reserves the right to change the specification of the product or its performance, or the contents of this guide without prior notice.

## 1.4 Warning notice system

The symbols indicated below are used throughout this guide to indicate a particularly important subject or information on safety instructions, configuration and installation of the products covered by this guide. It is strongly recommended that this guide is read thoroughly before using the products and that safety related recommendations are followed.

Indicates that death, severe personal injury or property damage will result if proper precautions are not taken.

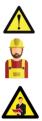

#### Warning

Danger

Indicates actions that if not observed may lead to damage of the products.

# Information

Indicates general information related to the proper use of the products.

## 1.5 Qualified personnel

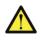

The product / system described in this documentation may be operated only by personnel qualified for the specific task that are also capable of identifying risks and avoid potential hazards when working with these products. The NRG system features dangerous voltages and consequently failure to observe the instructions contend in this user manual may cause serious harm to people and damage to property.

## 1.6 Abbreviations and acronyms

| Acronyms   |                                              |  |
|------------|----------------------------------------------|--|
| RGN /      | NRG Solid state relays                       |  |
| RGCMN /    |                                              |  |
| End device |                                              |  |
| RGx1ACMN   | N NRG zero cross switching solid state relay |  |
| NRGC       | RGC NRG Controller                           |  |
| COM        | Common                                       |  |
| PLC        | Programmable Logic Controller                |  |
| SSR        | Solid State Relay                            |  |

## 1.7 Other documents

Datasheets, installation guide, certificates and other relevant documentation can be found online at www. gavazziautomation.com

## 1.8 Disposal

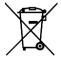

Information for users on the correct handling of waste of electrical and electronic equipment (WEEE)

With reference to European Union directive 2002/96/EC issued on 27 January 2003 and the related national legislation, please note that:

- WEEE cannot be disposed of as municipal waste and such waste must be collected and disposed of separately
- the public or private waste collection systems defined by local legislation must be used. In addition, the equipment can be returned to the distributor at the end of its working life when buying new equipment
- the equipment may contain hazardous substances: the improper use or incorrect disposal of such may have negative effects on human health and on the environment
- the symbol (crossed-out wheelie bin) shown on the product or on the packaging and on the instruction sheet indicates that the equipment has been introduced onto the market after 13 August 2005 and that it must be disposed of separately
- in the event of illegal disposal of electrical and electronic waste, the penalties are specified by local waste disposal legislation.

# 2. Description

# 2.1 System overview

The NRG is a sub-system that consists of one or more BUS chains that interact with the main controller or PLC in the machine through an Ethernet/IP communication interface. The communication link in the NRG systems can either be used to control the solid state relay, monitor various parameters, and diagnose faults in real time.

An NRG BUS chain is made up of a minimum 1x NRG controller and a minimum of 1x NRG solid state relay (also referred to as end-device). The NRG bus chain can have a maximum of 32 end devices. The communication link between the NRG controller and the end-devices is the Internal BUS.

When more solid state relays are needed in a system, multiple BUS chains can be utilised. Each BUS chain connects to another BUS chain in a line topology via the NRG controllers of the respective BUS chains or in a star topology via an ethernet switch.

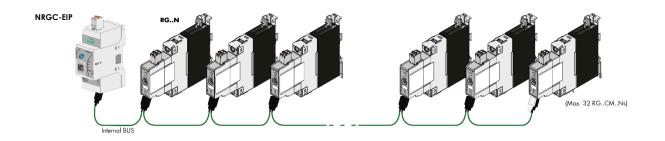

#### Figure 1: NRG bus chain

# 2.2 System components

The following system components are required for an NRG bus chain:

| Description             | Part number | Notes                                                                                                    |
|-------------------------|-------------|----------------------------------------------------------------------------------------------------|
| NRG controller          | NRGC        | NRGC<br>NRG Controller with Modbus RTU.                                                                                       |
|                         |             | NRGC-PN<br>NRG controller with PROFINET.                                                                                      |
|                         |             | NRGC-EIP<br>NRG controller with EtherNet/IP.                                                                                  |
|                         |             | 1x RGN-TERMRES is included in the NRGC<br>packaging. The RGN-TERMRES is to be<br>mounted on the last RGN on the bus<br>chain. |
| NRG solid state relays  | RGCMN       | RGx1ACMN<br>NRG zero cross switching solid state relay<br>RGx1PCMN<br>NRG proportional switching solid state                  |
|                         |             | relay                                                                                                    |
| NRG Internal bus cables | RGCR-GN-xx  | Proprietary cables terminated at both<br>ends with micro USB connector                                                        |

#### NRG controller

The NRG controller handles the communication with the higher-level controller and with the NRG solid state relays. It has to be supplied with a 24VDC supply and provides the power supply to the connected NRG solid state relays via the internal bus cables. A termination resistor (RGN-TERMRES) provided with every NRG controller has to be fitted on the last solid state relay of the NRG bus chain. The NRG controller is also capable of performing internal operations to setup and maintain the internal bus

Various NRG Controller variants are available which facilitate communication via different communication protocols. These are identified via the part numbers. The NRG controller with an EtherNet/IP communication interface is the **NRGC-EIP**.

#### NRG solid state relays

The RG..N solid state relays are the switching components in the NRG system. They are available with and without heatsink. For a reference of the variants available refer to the RG..N datasheet. The RG..CM..N utilises the communication system for switching, measurement and diagnostic thus minimising the number of components required in the system. There are 2 variants of the RG..CM..N, the RGx1A..CM..N is the zero cross relay including various switching modes such as ON/OFF, Burst, Distributed full cycle and Advanced full cycle modes. The RGx1P..CM..N is the proportional control variant which on top of the aforementioned switching modes includes also phase angle switching and soft starting features. For more information on the functions of each variants refer to Section 6.

Through the internal BUS, the main controller can read measurement

parameters and diagnostics information related to the RG..N and its load. The RG..N is also capable of detecting certain fault conditions. A fault condition is indicated through a red LED available on the façade of the RG..N. The type of fault can be identified through a specific flash rate of the red LED and identified via the communication system.

Since the main controller needs to address each specific RG..N individually, each RG..N needs to be uniquely identifiable. It is not required to physically set the ID for each RG..N. This can be done through an auto-addressing function which occurs automatically on the first start up; whereby each RG..N on the bus chain will automatically be assigned an ID with respect to its physical placement on the internal bus.

#### NRG internal cables

Datashaat

The RCRGN-xxx-2 is a 5-way proprietary cable used for the internal BUS, i.e., between the NRG controller and the first RG..N on the BUS chain and between respective RG..Ns on the BUS. This internal BUS cable though terminated with a micro-USB plug is not a standard USB cable. Apart from the data and supply lines, the RCRGN-xxx-2 are equipped with an additional wire utilised for the auto-addressing of the RG..Ns on the NRG bus chain. These cables are available in various lengths from Carlo Gavazzi.

For further technical information on each NRG system component please refer to the respective product datasheets:

| System<br>component | Datasheet                                                               | QR Codes |
|---------------------|-------------------------------------------------------------------------|----------|
| NRGC-EIP            | https://gavazziautomation.com/images/PIM/DATASHEET/ENG/SSR_NRGC_EIP.pdf |          |
| NRGC-PN             | http://gavazziautomation.com/docs/mt_gh/SSR_NRGC_PN.pdf                 |          |
| RGCMN               | http://gavazziautomation.com/docs/mt_gh/SSR_RG_CM_N.pdf                 |          |
| RCRGN-xxx-2         | http://gavazziautomation.com/docs/mt_gh/SSR_RG_CM_N.pdf                 |          |

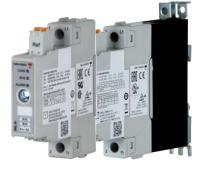

OP Cod

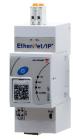

# 3. Installation

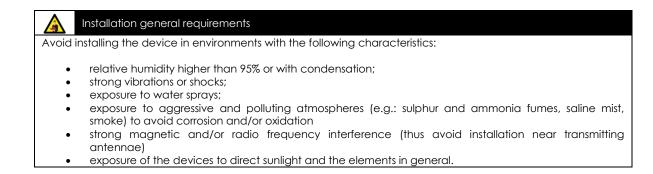

## 3.1 System configuration

The NRG bus chain consists of 1 NRG controller and up to 32 NRG solid state relays. The NRG controller is the interface to the main controller via the 2xRJ45 shielded communication ports. The connection between the NRG controller and the solid state relays is through the internal bus cables. Each RG..N is equipped with 2x micro USB ports to allow looping between one RG..N and another using the RGCGN-xx-2 bus cables from Carlo Gavazzi. The RGN-TERMRES supplied with each NRG controller has to be connected to the last RG..N on the NRG bus chain.

The NRG controller has to be supplied with a 24VDC via the supply input plug (Us-, Us+). Power to the RG..Ns on the bus chain is provided via the internal bus cables through the NRG controller.

The RG..Ns require a mains reference connection with respect to the load (neutral or another phase) through the 'Ref' connector to provide voltage and power measurements. The Ref connector has 2x internally shorted terminals to allow for looping of the mains reference onto various RG..Ns. Refer to 'Load connection diagrams' section for more information.

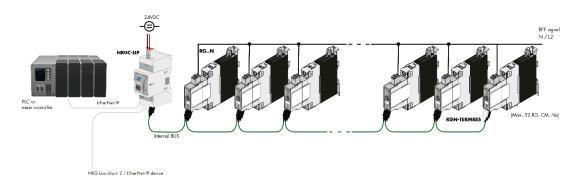

Figure 2 NRG bus chain configuration

The NRG bus chain can be connected to the ethernet network via the pair of RJ45 connectors located on the NRG controller. The NRG can be configured in any network topology. If more than 32 solid state relays are required in an application, multiple bus chains can be utilised. These can be configured in a line or star topology as deemed fit for the application. Wiring between EtherNet/IP devices should follow the standard EtherNet/IP cabling guidelines.

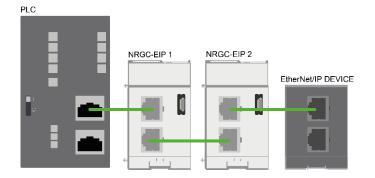

Figure 3 NRG bus chains connected in a line EtherNet/IP topology

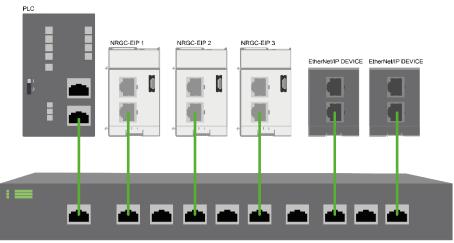

ETHERNET SWITCH

Figure 4 NRG bus chain connected in a star EtherNet/IP network

The NRG Controller supports the Device Level Ring (DLR) protocol and therefore can also be configured in a ring topology. The NRG Controller is not a Ring Supervisor but acts as a Beacon-Based Ring Node (i.e., a non-supervisor node).

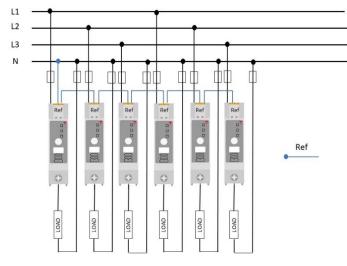

Figure 5 Loads connected between phase and neutral. The Ref connections can be looped from one RG..CM..N to another since all the loads have the same return path

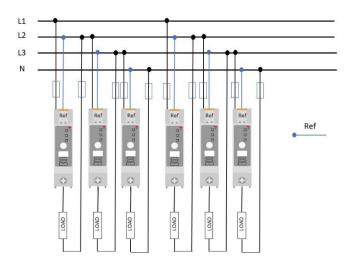

Figure 6 Loads connected between phases. Reference connection (Ref) should always follow the return path of the load

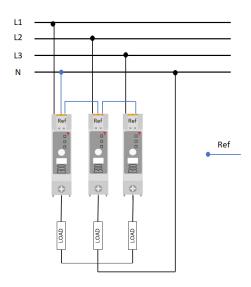

Figure 7 The NRG solid state relay can be utilised with 3-phase loads having a star with neutral configuration. The reference connections (Ref) can be looped from one RG..CM..N

The RG..Ns on the bus chain are automatically addressed upon the initial start-up of the system. The RG..Ns are addressed based on their position on the bus chain.

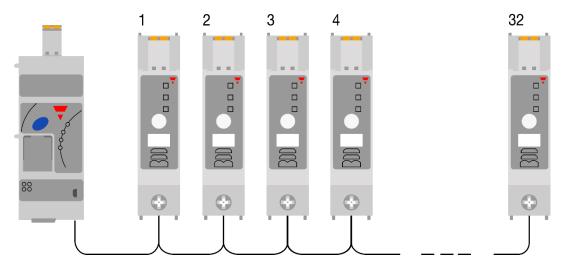

Figure 8 SSRs in NRG bus chain are automatically addressed based on their position on the bus

In case of an RG..N replacement, or any changes to the NRG bus chain, the RG..Ns have to be readdressed. Follow the procedure below (Figure 9) to readdress the RG..Ns on the NRG bus chain manually. Alternatively, autoaddressing can also be performed digitally, check Communications section for further information.

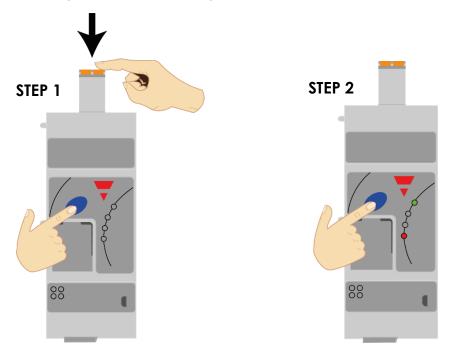

Figure 9 Manual Auto addressing procedure

STEP 1: Hold the blue button while inserting the power supply plug of the NRGC-EIP

STEP 2: Release the blue button once the Alarm LED turns ON

## Connecting the protective ground for the NRG Controller

The NRG controller is equipped with a metal contact clip at the back of the product to provide functional grounding via the Din Rail. The Din Rail must be conductive and grounded. Shielded Cat 5e cables fitted with an outer metallic shell should be used. The shell should be connected to the wire screen of the cable.

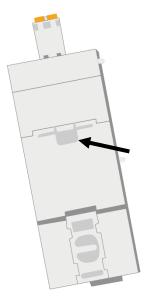

Figure 10 Metal din clip on NRG controller for functional grounding

#### Connecting the protective earth for the NRG solid state relays

The heatsink of the RGC..Ns has to be earthed via the connection provided using an M5 screw. Note that the M5 Protective Earth (PE) screw is not provided with the RG..N.

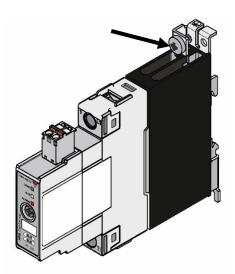

Figure 11 RG..N connection for Protective Earth

# 4. EtherNet/IP Configuration

# 4.1 Importing the EDS file in Studio 5000 Logix Designer V31

1. Open the EDS Hardware Installation Tool from Tools -> EDS Hardware Installation Tool. Press 'Next'.

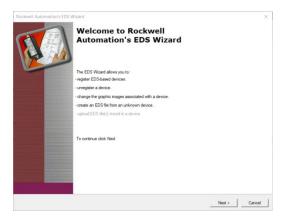

2. Select 'Register an EDS file(s)' from the **Options** dialog window and press 'Next'.

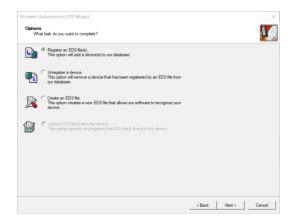

3. On the **Registration** dialog box, check the 'Register a single file' option and select the EDS file to install by clicking the 'Browse' button to select the required file. Press 'Next'.

| ockwell Automation's EDS Wizard                                                                                                    | ×  |
|----------------------------------------------------------------------------------------------------|----|
| Registration<br>Bectionic Data Sheet file(s) will be added to your system for use in Rockwell Automation applications.                                                                                | I. |
|                                                                                                    |    |
| Register a single file                                                                                                    |    |
| C Register a directory of EDS files  Look in subfolders                                                                                                    |    |
| Named                                                                                                    |    |
| C:\data\Local Rep\NRGC_ETH\Components\cfXApplicationEIS\Devici                                                                                                    |    |
|                                                                                                    |    |
| (i) " If there is an icon file (ico) with the same name as the file(s) you are registering                                                                                                    |    |
| It hen this image will be associated with the device.                                                                                                    |    |
| There is an icon file (ico) with the same name as the file(b) you are registering then this maps will be associated with the device.      To perform an installation text on the file(b), click. Next |    |

4. A similar message to the below should show up in the next dialog box. Press 'Next'.

| Rockwell Automation's EDS Wizard                                                                                           |                                     | >                 |
|----------------------------------------------------------------------------------------------------|-------------------------------------|-------------------|
| EDS File Installation Test Results<br>This test evaluates each EDS file for errors in the EDS file. This test does not gua | rantee EDS file validity.           | A.                |
| E-B Installation Test Results                                                                                              |                                     |                   |
| c:\data\local rep\nrgc_eth\components\citxapplicationeis\devicedescriptic                                                  | on/nrgc-eip-1xexcown_1xinponly_w_de | vtype-control-ser |
|                                                                                                    |                                     |                   |
|                                                                                                    |                                     |                   |
|                                                                                                    |                                     |                   |
|                                                                                                    |                                     |                   |
|                                                                                                    |                                     |                   |
|                                                                                                    |                                     |                   |
|                                                                                                    |                                     |                   |
| ¢                                                                                                    |                                     | >                 |
|                                                                                                    |                                     |                   |
|                                                                                                    |                                     |                   |
|                                                                                                    |                                     |                   |
| View file                                                                                                    |                                     |                   |
|                                                                                                    |                                     |                   |
|                                                                                                    |                                     |                   |
|                                                                                                    | < Back Next >                       | Cancel            |

5. Press 'Next' for the following 2 dialog boxes (Note: an image icon is currently not defined in the EDS file).

| Roctivell Automation's EDS Wizard Ohange Graphic Image You can charge the graphic image that is associated with a device. | ×    | Rockwell Automation's EDS Wizard Final Task Summary This is a rever of the task you want to complete. | ×     |
|----------------------------------------------------------------------------------------------------|------|----------------------------------------------------------------------------------------------------|-------|
| Ovarge Ion_<br>Product Types<br>Comunications Adapter<br>INROC-EIP                                                        | -    | You would like to register the following device. NRGC.E.P                                             | -     |
| _ <back net=""> Car</back>                                                                                                | ncel | < Back Net > C                                                                                        | ancel |

6. Press the 'Finish' button to complete the task. After which the EDS file is installed and can be used to configure the NRG.

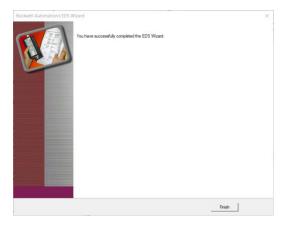

# 4.2 Adding the NRGC-EIP to a project in Studio 5000 Logix Designer V31

1. Right-click on any of the PLC ethernet interfaces and select 'New Module'.

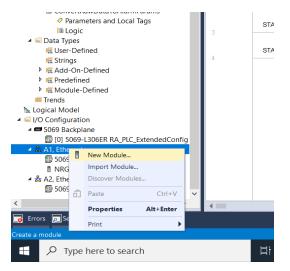

2. Select the 'NRGC-EIP' device from the Select Module Type' dialog window and click the 'Create' button

| inter Search Text for h | Clear Filters                         |                            |                        | Show Filters |
|-------------------------|---------------------------------------|----------------------------|------------------------|--------------|
| Catalog Number          | Description                           | Vendor                     | Category               |              |
| ACU                     | Air Conditioner                       | Hofman Enclosures          | Specialty              |              |
| HMS-EN2MB-R             | Ethemat to Modbus Linking Device      | HMS Industrial Networks AB | Communication          |              |
| HMS-EN2PB-R             | Ethemet to Profibus Linking Device    | HMS industrial Networks AB | Communication          |              |
| HMS-EN2SE-R             | Ethernet to Serial Linking Device     | HMS industrial Networks AB | Communication          |              |
| A3XX                    | ThermoVision Camera                   | FLIR Systems               | Specially              |              |
| AX8                     | ThermoVision Camera                   | FLIR Systems               | Specialty              |              |
| FANUC Robot             | EtherNetIP Robot                      | FANUC Robotics America     | Specially              |              |
| FANUC Robot R30.        | EtherNet/P Robot R30B Plus            | FANUC Robotics America     | Specialty              |              |
| FANUC CNC               | EtherNetIP CNC                        | FANUC CORPORATION          | Specially              |              |
| Liquilne CA80x          | EtherNet/P Analysis                   | Endress+Hauser             | Specialty              |              |
| Liquine CM44x           | EtherNotIP Analysis                   | Endress+Hauser             | Specialty              |              |
| Liquistation CSFix      | EtherNetIP Analysis                   | Endress+Hauser             | Specialty              |              |
| Memocraph M RS          | EtherNotIP Data Manager               | Endress+Hauser             | Spotialty              |              |
| Promag 100              | EtherNetIP Volumetric Flow Mater      | Endress+Hauser             | Specialty              |              |
| Promag 400              | EtherNotIP Volumetric Flow Mater      | Endress+Hauser             | Specialty              |              |
| Promag 53               | EtherNetIP Electromagnetic Flow Meter | Endress+Hauser             | Specialty              |              |
| Promass 100             | EtherNetIP Mass Flow Meter            | Endress+Houser             | Specialty              |              |
| Promass 83              | EtherNet/IP Mass Flow Meter           | Endress+Hauser             | Specialty              |              |
| SWG70                   | EtherNetIP WirelessHART Fieldgate     | Endress+Hauser             | Communication          |              |
| DACS EtherNet/P A       | Dialight EtherNet/IP Adapter          | Distight                   | Communication          |              |
|                         | Dialight EtherNettP Adapter, 2 Port   | Dialight                   | Communication          |              |
| NRGC-EIP                | NRGC-EIP                              | Carlo Gavazzi Ltd          | Communications Adapter |              |
| 0517 0064 0001          | WM30 with MCEI                        | Carlo Gavazzi Controla     | Other                  |              |
| Bus Module              | Bus Module EtherNet/IP Interface Card | Advanced Energy Industri   | Communication          |              |
| There-P                 | Thyro-P EtherNet/P Interface Card     | Advanced Energy Industri   | Communication          |              |
| Thyto-PX                | Thyro-PX EtherNet/P Interface Card    | Advanced Energy Industri   | Communication          |              |
|                         |                                       |                            |                        |              |

3. The **New Module** dialog window pops up. Enter the device name and its IP address (should be known by now. By default, the NRGC-EIP tries to get an IP address from a DHCP server)

| Type: NRGC-EIP NRGC-EIP<br>Vendor: Carlo Gavazzi Ltd<br>Parent: Local                                                                          |                                                                                                    |
|----------------------------------------------------------------------------------------------------|----------------------------------------------------------------------------------------------------|
| laren: (1996)<br>Helopfon                                                                                                    | Ehrend Address         100 fb (10 jc)           OP Address         00 fb (10 jc)           OP Address         00 fb (10 jc) |
| Moduli Definition<br>Revisions 1001<br>Electronic Keyleg Compatible Module<br>Connections Evaluation Quere Connection<br>Hippl ONly Connection | Charge.                                                                                                    |
| tus: Offine                                                                                                    | OK. Carcel Apply Help                                                                                                    |

13

4. Then click on the 'Change' button to set up the connections and the data size. The data size is configured in number of devices with corresponds to the number of RG..N solid state relays connected to the NRGC-EIP. In the below example 32 Devices (RG..Ns) are selected for each of the two connections (Exclusive Owner and Input Only).

| avision:         | 1 ~ 010 🕏         | -                   |                  |               |       |               |
|------------------|-------------------|---------------------|------------------|---------------|-------|---------------|
| ectronic Keying: | Compatible Module |                     | $\sim$           |               |       |               |
| onnections:      |                   |                     |                  |               |       |               |
| Name             |                   |                     | Size             |               | Tag S | uffix         |
| Exclusive Owner  | 0                 | Input: 32 x Devices | 1                | NRGCEIP_01:11 |       |               |
| Exclusive Owner  | Connection        | Output              | 32 x Devices     |               |       | NRGCEIP_01:01 |
|                  |                   | Input:              | 32 x Devices 🗸 🗸 |               | 2     | NRGCEIP_01:12 |
| Input Only Conne | ection            | Output              | 0                | byte(s)       | 2     | <none></none> |
|                  |                   |                     |                  |               |       |               |

5. Select the 'Disable Keying' from the **Electronic Keying** drop down and then click 'OK'.

| Revision:                  | 1 ~ 010 +                               |        |              |   |         |       |               |
|----------------------------|-----------------------------------------|--------|--------------|---|---------|-------|---------------|
| Cevision.                  | 1 · · · · · · · · · · · · · · · · · · · |        |              |   |         |       |               |
| Electronic Keying:         | Disable Keying                          |        | $\sim$       |   |         |       |               |
| Connections:               |                                         |        |              |   |         |       |               |
| Name                       |                                         | 1      | Size         |   |         | Tag S | uffix         |
| Exclusive Owner Connection |                                         | Input: | 32 x Devices |   |         |       | NRGCEIP_01:11 |
| Exclusive Owner            | Connection                              | Output | 32 x Devices |   |         | 1.1   | NRGCEIP_01:01 |
| Input Only Conne           | otion                                   | Input: | 32 x Devices | ~ | byte(s) | 2     | NRGCEIP_01:12 |
| input Only Conin           | retion                                  | Output |              | 0 |         | 2     | <none></none> |
|                            |                                         |        |              |   |         |       |               |

6. Click 'Yes' when the following message window pops-up.

| Logix D | Designer X                                                                                                    |  |  |  |  |  |
|---------|----------------------------------------------------------------------------------------------------|--|--|--|--|--|
|         | These changes will cause module data types and properties to change.<br>Data will be set to default values unless it can be recovered from the existing module properties.<br>Verify module properties before Applying changes. |  |  |  |  |  |
|         | Change module definition?                                                                                                    |  |  |  |  |  |
|         | Yes No                                                                                                    |  |  |  |  |  |

7. Click on the **Connection** tab and set the Request Packet Interval for each connection. Note that they acceptable range of the RPI is between 8ms and 1000ms.

| General" Contection" Module Info" Configuration" Parameters     | Internet      | Protocol* Port C                | onfiguration*          | Network* |               |   |
|-----------------------------------------------------------------|---------------|---------------------------------|------------------------|----------|---------------|---|
| Name                                                            | Requeste<br>( | ed Packet Interval<br>RPI) (ms) | Connection<br>EtherNet |          | Input Trigger |   |
| Exclusive Owner Connection                                      | 10.0 -        | 1.0 - 3200.0                    | Unicast<br>Multicast   | Cyclic   |               | 2 |
| mpar only connector                                             |               |                                 |                        |          |               | - |
|                                                                 |               |                                 |                        |          |               |   |
|                                                                 |               |                                 |                        |          |               |   |
|                                                                 |               |                                 |                        |          |               |   |
|                                                                 |               |                                 |                        |          |               |   |
| Inhibit Module                                                  |               |                                 |                        |          |               |   |
|                                                                 |               |                                 |                        |          |               |   |
| Major Fault On Controller If Connection Fails While in Run Mode |               |                                 |                        |          |               |   |
|                                                                 |               |                                 |                        |          |               |   |
| Major Fault On Controller If Connection Fails While in Run Mode |               |                                 |                        |          |               |   |
| Major Fault On Controller If Connection Fails While in Run Mode |               |                                 |                        |          |               |   |

8. Finally configure the device type and the corresponding start-up parameters for each end-device from the Configuration tab. For more information on the start-up parameters see section 4.3.

| ID à    |                  | Name                          |   | Value                     |    | Units | Style   |   | Desi                   |
|---------|------------------|-------------------------------|---|---------------------------|----|-------|---------|---|------------------------|
| 1000    | End Device #01 - | Device Type                   |   | RGC1A60CM25KEN            | V  |       |         | - | Defines the device typ |
| 1001    | End Device #01 - | Soft Start Ramping Time       | ~ |                           | 0  | 8     | Decimal | Y | Only for RGX1P types   |
| 1002    | End Device #01 - | OFF Time To Soft Start        | 4 |                           | 0  | 8     | Decimal | Y | Only for RGX1P types   |
| 1003    | End Device #01 - | Soft Start Current Limit Mode | ~ |                           | 0  |       | Decimal | Y | Only for RGX1P types   |
| 1004    | End Device #01 - | Substitute Output Mode        |   | Hold output State         |    |       |         |   | For both RGX1A and I   |
| 1005    | End Device #01 - | Substitute Output Value       | ~ |                           | 0  | %     | Decimal | Y | For both RGX1A and I   |
| 1006    | End Device #01 - | Switching Mode                |   | ON/OFF mode               |    |       |         | - | For both RGX1A and I   |
| 1007    | End Device #01 - | TimeBase Setting              | ~ |                           | 10 |       | Decimal |   | For both RGX1A and I   |
| 1008    | End Device #01 - | Voltage Compensation          | ~ |                           | 0  | ٧     | Decimal | 2 | Only for RGX1P types   |
| 1040    | End Device #02 - | Device Type                   |   | RGC1A60CM25KEN            |    |       |         | 1 | Defines the device typ |
| 1041    | End Device #02 - | Soft Start Ramping Time       | V |                           | 0  | s     | Decimal |   | Only for RGX1P types   |
| 1042    | End Device #02 - | OFF Time To Soft Start        | ~ |                           | 0  | 5     | Decimal | Y | Only for RGX1P types   |
| 1043    | End Device #02 - | Soft Start Current Limit Mode | ~ |                           | 0  |       | Decimal | Y | Only for RGX1P types   |
| 1044    | End Device #02 - | Substitute Output Mode        |   | Hold output State         |    |       |         |   | For both RGX1A and I   |
| 1045    | End Device #02 - | Substitute Output Value       | ~ |                           | 0  | %     | Decimal |   | For both RGX1A and I   |
| 1046    | End Device #02 - | Switching Mode                |   | Advanced Full cycle (AFC) |    |       |         |   | For both RGX1A and I   |
| Inserti | Factory Defaults |                               |   |                           |    |       |         |   | >                      |

# 4.3 Start-up Parameters

The list of start-up parameters includes the parameters for all possible 32 devices that can be connected to 1 NRGC-EIP controller. You can identify the address of the End device by the End Device XX where xx indicates the position of the device on the bus chain. All start-up parameters are associated with the exclusive owner connection.

If there are less than 32 devices e.g. 18 devices on the bus chain, the remaining settings for End device 19 up to End device 32 can be ignored.

|               | Baramotor                                                     | Description                                                                                                    | Values                                                                                                    |
|---------------|---------------------------------------------------------------|----------------------------------------------------------------------------------------------------|----------------------------------------------------------------------------------------------------|
|               | Parameter<br>Device type                                      | Description<br>Set the part number of the                                                                                                    | Values<br>Empty/                                                                                                    |
|               |                                                               | device connected on the bus<br>chain.<br>Select 'Empty' if no device is<br>connected on that slot.                                                                                                    | RGC1A60CM25KEN/<br>RGC1A60CM32KEN/<br>RGC1A60CM32GEN/<br>RGC1A60CM32GEN/<br>RGC1A60CM42GEN/<br>RGS1A60CM62GEN/<br>RGS1A60CM92KEN/<br>RGS1A60CM92GEN/<br>RGC1P60CM32KEN/<br>RGC1P60CM32GEN/<br>RGC1P60CM42GEN/<br>RGC1P60CM62GEN/<br>RGS1P60CM92KEN/<br>RGS1P60CM92GEN |
| End Device XX | <b>Voltage compensation</b><br>(only available for RGx1PN)    | Set the reference voltage used<br>to compensate for deviations in<br>voltage when Voltage<br>Compensation is activated<br>0 -> Voltage compensation is<br>disabled<br>42 - 600 V - reference voltage<br>for voltage compensation | 0, 42 - 600V<br>Default (0)                                                                                                    |
|               | Switching mode                                                | Set the switching mode that the RGN shall use at the output                                                                                                    | External /<br>ON/OFF (default) /<br>Burst /<br>Advanced full cycle<br>/<br>Distributed full<br>cycle/<br>Phase Angle                                                                                                    |
|               | Timebase                                                      | Set the desired timebase (only<br>applicable for Burst firing mode)<br>This parameter is in steps of 0.1,<br>therefore a value of 11 = 1.1s                                                                                      | 0.1 - 10s<br>0.1s (default)                                                                                                    |
|               | Substitute output mode                                        | Set the output mode to be used<br>in case of a communication<br>timeout                                                                                                    | Clear output /<br>Hold output<br>(default) /<br>Set Value                                                                                                    |
|               | Substitute output value                                       | Set the % control level to be<br>used in case of a<br>communication timeout. (Only<br>applicable for 'Set Value option'<br>for Output substitute mode)                                                                           | 0- 100%<br>Default (0%)                                                                                                    |
|               | <b>Soft start ramping time</b><br>(only available for RGx1PN) | Activate soft start with time<br>whereby ramping will vary<br>linearly with the set time<br>0 -> soft start with time is disabled                                                                                                | 0 – 255 (0 – 25.5s)<br>Default (0s)                                                                                                    |

15

|                                                              | 0.1 – 25.5s -> soft start with time is abled with the set time                                                                                                  |                                           |
|--------------------------------------------------------------|----------------------------------------------------------------------------------------------------|-------------------------------------------|
|                                                              | This parameter is in steps of 0.1,<br>therefore a value of 11 = 1.1s                                                                                            |                                           |
|                                                              | <b>Note:</b> soft start with time and soft<br>start with current limit are<br>mutually exclusive                                                                |                                           |
| Soft start current limit mode<br>(only available for RGx1PN) | Set the current limit to be utilised<br>with Soft start with current limit<br>mode                                                                              | 0 – RGN model<br>dependent<br>Default (0) |
|                                                              | 0 -> soft start with current limit is disabled                                                                                                    |                                           |
|                                                              | 0.1 – RGN model dependent -><br>soft start with current limit is<br>enabled with the set current<br>limit. (Recommended 1.2 – 1.5<br>times the nominal current) |                                           |
|                                                              | This parameter is in steps of 0.01,<br>therefore a value of 6600 = 66A                                                                                          |                                           |
|                                                              | <b>Note</b> : soft start with time and soft start with current limit are mutually exclusive                                                                     |                                           |
| OFF time to soft start<br>(only available for RGx1PN)        | Set the non-firing time before soft start is reactivated                                                                                                    | 0 – 255 (0 – 25.5s)<br>Default 50 (5s)    |
|                                                              | 0 -> soft start with occur on<br>power up only<br>0.1 – 25.5s -> non firing time for<br>soft start to be reactivated                                            |                                           |
|                                                              | This parameter is in steps of 0.1,<br>therefore a value of 11 = 1.1s                                                                                            |                                           |

The list of start-up parameters can be sorted out by end device number from the **Group** drop down menu as shown below.

| D۵            | Name                                           |   | Value             |    | Units | Style   |   | Descr                   |
|---------------|------------------------------------------------|---|-------------------|----|-------|---------|---|-------------------------|
| 1000          | End Device #01 - Device Type                   | _ | RGC1A60CM25KEN    | V  |       |         | _ | Defines the device type |
|               | End Device #01 - Soft Start Ramping Time       | ~ |                   | 0  | \$    | Decimal | V | Only for RGX1P types    |
|               | End Device #01 - OFF Time To Soft Start        | ~ |                   | 0  | 5     | Decimal | ~ | Only for RGX1P types    |
| 1003          | End Device #01 - Soft Start Current Limit Mode | 1 |                   | 0  |       | Decimal | ~ | Only for RGX1P types    |
| 1004          | End Device #01 - Substitute Output Mode        | - | Hold output State | V  |       |         | 1 | For both RGX1A and R    |
| 1005          | End Device #01 - Substitute Output Value       | ~ |                   | 0  | %     | Decimal | V | For both RGX1A and R    |
|               | End Device #01 - Switching Mode                | - | ON/OFF mode       | V  |       |         | 1 | For both RGX1A and R    |
| 1007          | End Device #01 - TimeBase Setting              | ~ |                   | 10 |       | Decimal | V | For both RGX1A and R    |
| 1008          | End Device #01 - Voltage Compensation          | 1 |                   | 0  | v     | Decimal | V | Only for RGX1P types    |
|               |                                                |   |                   |    |       |         |   |                         |
| <<br>Insert f | Factory Defaults                               |   |                   |    |       |         |   |                         |

16

**Power Cycle** (Reset Type 0) – This will emulate as closely as possible to a power cycle of the device. This is the default value if this parameter is omitted.

**Return to Factory Defaults** (Reset Type 1) – This reset mode will return as closely as possible to the factory default configuration, and then emulate power cycle as closely as possible of the device.

Apart from the standard reset functionality as specified in EtherNet/IP, Reset Type 1 shall set the auto-addressing flag in the NRGC-EIP. Therefore, an auto-addressing command will occur on next NRGC-EIP powerup. For more information regarding Auto-addressing function refer to Section 3.3

**Note** Any of the above factory resets shall NOT perform a factory reset on the NRG solid state relays (RG..Ns). A factory reset on the RG..Ns can be done via an explicit command. Refer to the Communications section for more information.

#### 4.5 Setting a fixed IP address

The NRGC-EIP supports both DHCP and BOOTP protocols for the device to get an IP address. By default, the NRGC-EIP tries to get an address from a DHCP server. Both the DHCP and BOOTP protocols can be enabled / disabled via attribute 3 (Configuration Control) of the TCP/IP server.

The NRGC-EIP can be set to a fixed IP by following these steps:

- 1) Set attribute 3 of the TCP/IP Interface Object to 0 (Stored Value)
- 2) Set the preferred IP address, subnet mask etc in attribute 5 of the TCP/IP Interface Object

Note: The fixed IP is stored permanently in the NRGC-EIP and thus it is not lost upon restart of the device.

# 5. Communication

## 5.1 Exclusive Owner Connection – Implicit Messaging

The implicit data associated with the Exclusive owner connection includes parameters measured by each NRG solid state relay as well as the control value from the PLC to control each solid state relay. Start-up parameters are delivered on connection established for each end device. Refer to the below tables for the list of information provided via implicit messaging.

Connection path: 20 04 24 66 2C 64 2C 65

Request Packet Rate (RPI) range: 8ms – 512ms Time out Multiplier Range: 4 - 512

#### Input Data

| Data                   | Data type |
|------------------------|-----------|
| Hold Current Reading   | uint16    |
| Voltage RMS Reading    | uint16    |
| Frequency Reading      | uint16    |
| Current RMS Reading    | uint16    |
| Apparent Power Reading | uint16    |
| Real Power Reading     | uint16    |

The current measurement is returned as scaled integers. Therefore, a current value of 16.81A will be received as 1681. The PLC program has to convert the numbers into floating point values. For further information regarding the scaling of each measurement, refer to the Measurements section in this User Manual.

**Note**: 'Ref' terminal connection is required for Voltage, Apparent Power and Real Power readings. Otherwise, the readings of these parameters will be 0.

#### **Output Data**

| Data                    | Data type |
|-------------------------|-----------|
| Control level (0 -100%) | uint8     |

In case of **ON/OFF** control mode, a control level < **100%** shall indicate SSR output **OFF** and a control level of **100%** shall indicate SSR output **ON**.

For the **Power control** firing modes (Burst, Distributed full cycle and Advanced full cycle) the **% control value** shall be translate to **% power** of the SSR output. Refer to Section 6.2 for more information on Switching Modes.

## 5.2 Input Only Connection – Implicit Messaging

Implicit data from the Input only connection includes the alarming data from each end device connected on the bus chain as well as the NRG controller. Additionally, configuration and communication status data for each end device is also transferred. With this connection there are no configuration parameters.

Connection path: 20 04 23 6B 2C 69 2C 6A

Request Packet Rate (RPI) range: 8ms – 512ms Time out Multiplier Range: 4 - 512

#### Fixed data irrespective of active devices:

| Name                  | Data type           | Description                       |
|-----------------------|---------------------|-----------------------------------|
| Unused Data           | 2 bytes, WORD,      | reserved for future use           |
|                       | big-endian encoding |                                   |
| NRG Controller Status | 2 bytes, WORD,      | Bit 0 – NRG Controller reset Flag |
|                       | big-endian encoding | Bit 1 – Not used                  |
|                       |                     | Bit 2 – Internal error alarm Flag |
|                       |                     | Bit 3 – Not used                  |
|                       |                     | Bit 4 – Bus error Flag            |
|                       |                     | Bit 5 – Device limit error Flag   |

|                                                           |                                    | Bit 6 – Device conflict error Flag<br>Bit 7 – Termination error Flag<br>Bits 8 – Device position error Flag<br>Bit 9 – Supply out of range error Flag<br>Bit 10 – Device Unconfigured error Flag<br>Bit 11 – Device Incompatible error Flag<br>Bits 12:15 – Not used (shall be 0)                                                                                                    |
|-----------------------------------------------------------|------------------------------------|----------------------------------------------------------------------------------------------------|
| End Device XX –<br>Configuration and Communication Status | 1byte, BYTE,<br>XX is from 1 to 32 | <ul> <li>Bit 0 – Substitute submodule (Module type does not match Device Type in start-up parameters, but configuration is set)</li> <li>Bit 1 – Wrong submodule (Module type does not match Device Type in start-up parameters and configuration is not set)</li> <li>Bit 2 – Module is not configured with start-up parameters.</li> <li>Bit 3 – Device not reachable</li> <li>Bit 4 – Device position error</li> <li>Bit 5 – Empty slot</li> <li>Bit 6 – Device incompatible error,</li> <li>Bit 7 – Not used.</li> </ul> |

# Input Data per each non-empty slot:

| Name                      | Data type                             | Description                                                                                                    |
|---------------------------|---------------------------------------|----------------------------------------------------------------------------------------------------|
| Alarm Status              | 2 bytes, WORD,<br>big-endian encoding | Bit 0 – Mains loss alarm Flag<br>Bit 1 – Load loss/SSR open circuit alarm Flag<br>Bit 2 – RGN short circuit alarm Flag<br>Bit 3 – Voltage out of range alarm Flag<br>Bit 4 – Current out of range alarm Flag<br>Bit 5 – Frequency out of range alarm Flag<br>Bit 6 – Over-temperature pre warning alarm Flag<br>Bit 7 – Temperature out of range alarm Flag<br>Bit 8 – Load deviation alarm Flag<br>Bit 9 – Soft start current limit reached Flag<br>Bit 10 – Voltage Compensation not possible Flag<br>Bits 11-15 - <i>Not used (shall be 0)</i> |
| End device General Status | 2 bytes, WORD,<br>big-endian encoding | Bit 0 – Device reset Flag<br>Bit 1 – Autoconfiguration Flag (for internal use)<br>Bit 2 – Internal Error Alarm Flag<br>Bit 3 – Communication Error Flag<br>Bits 4:7 – Not used<br>Bit 8: Alarm Status Flag<br>Bit 9: TEACH busy Flag<br>Bit 10: TEACH successful Flag<br>Bit 11: Ramping Flag<br>Bit 12: Voltage compensation active Flag<br>Bits 13:15 – Not used. (shall be 0)                                                                                                    |

Note: For more info regarding the alarms indicated refer to Sections 7.3 & 7.4.

# 5.3 Explicit Messaging

Explicit data In EtherNet/IP is used to transfer data that does not require continuous updates or is not critical to the ongoing process. Any NRG parameter can be set via an explicit command even if this is included in the start-up parameters.

#### 5.3.1 Standard CIP object classes

Standard CIP object classes can be accessed explicitly as per EtherNet/IP standards.

#### Identity Object

| Object<br>Class No. | Object Instance | Description                                                                                                    |
|---------------------|-----------------|----------------------------------------------------------------------------------------------------|
| 0x01                | 1               | Identification and general information of the EIP device is provided by this object (including resetting of the device). |

#### Class attributes

| Attribute | Name                                        | Access | Data Type | Default Value | Description                                                                                                    |
|-----------|---------------------------------------------|--------|-----------|---------------|----------------------------------------------------------------------------------------------------|
| 1         | Revision                                    | Get    | UINT      | 1             | Revision of this object                                                                                           |
| 2         | Max. instance                               | Get    | UINT      | 1             | Maximum instance number of an<br>object currently created in this<br>class level of the device                    |
| 6         | Maximum ID<br>Number Class<br>Attributes    | Get    | UINT      | 7             | The attribute ID number of the last<br>class attribute of the class<br>definition implemented in the<br>device    |
| 7         | Maximum ID<br>Number Instance<br>Attributes | Get    | UINT      | 19            | The attribute ID number of the last<br>instance attribute of the class<br>definition implemented in the<br>device |

#### Instance attributes

| Attribute | Name                    | Access | Data Type           | Default Value                   | Description                                 |
|-----------|-------------------------|--------|---------------------|---------------------------------|---------------------------------------------|
| 1         | Vendor ID               | Get    | UINT                | 1635                            | Vendor Identification                       |
| 2         | Device Type             | Get    | UNIT                | 12                              | Indication of general type of product       |
| 3         | Product Code            | Get    | UNIT                | 1                               | Identification of a particular product code |
| 4         | Revision                | Get    | STRUCT of:<br>USINT | Maj. Rev=1,<br>Min. Rev =1      | Revision of the product                     |
| 5         | Status                  | Get    | WORD                |                                 | Summary status of device                    |
| 6         | Serial Number           | Get    | UDINT               | SIN Code<br>e.g.<br>(022106154) | Serial number of device                     |
| 7         | Product Name            | Get    | SHORT_STRING        | NRGC-EIP                        | Human readable device identification        |
| 8         | State                   | Get    | USINT               |                                 | Present state of the device                 |
| 9         | Conf. Consist.<br>Value | Get    | UNIT                | 0                               | Configuration Consistency<br>Value          |
| 19        | Protection Mode         | Get    | WORD                | 0                               | Current protection mode of the device       |

#### Common services

| Service<br>code | Service Name         | Class Level | Instance<br>Level       | Description                               |
|-----------------|----------------------|-------------|-------------------------|-------------------------------------------|
| 0x01            | Get Attribute All    | M           | $\overline{\mathbf{A}}$ | Retrieve all attribute values             |
| 0x05            | Reset                | M           | Ŋ                       | Reset the device                          |
| 0x4B            | Flash LEDs           |             | M                       | Flash the device's LED for identification |
| 0x0E            | Get Attribute Single | M           | Ŋ                       | Retrieve attribute value                  |
| 0x10            | Set Attribute Single | M           | M                       | Modify attribute value                    |

## Message Router Object

| Object<br>Class No. | Object Instance | Description                                                          |
|---------------------|-----------------|----------------------------------------------------------------------|
| 0x02                | 1               | Dispatching service requests toward the addressed object class or    |
|                     |                 | object class instance. The EtherNet/IP protocol stack implements the |
|                     |                 | Message Router object exclusively at class level                     |

# Class attributes

| Attribute | Name                                        | Access | Data Type | Default Value | Description                                                                                                    |
|-----------|---------------------------------------------|--------|-----------|---------------|----------------------------------------------------------------------------------------------------|
| 1         | Revision                                    | Get    | UINT      | 1             | Revision of this object                                                                                           |
| 2         | Max. instance                               | Get    | UINT      | 1             | Maximum instance number of an<br>object currently created in this<br>class level of the device                    |
| 3         | Number of<br>instances                      | Get    | UINT      | 1             | The number of instances currently created in this class                                                           |
| 6         | Maximum ID<br>Number Class<br>Attributes    | Get    | UINT      | 7             | The attribute ID number of the<br>last class attribute of the class<br>definition implemented in the<br>device    |
| 7         | Maximum ID<br>Number Instance<br>Attributes | Get    | UINT      | 0             | The attribute ID number of the<br>last instance attribute of the class<br>definition implemented in the<br>device |

Common services

| Service<br>code | Service Name         | Class Level | Instance<br>Level | Description              |
|-----------------|----------------------|-------------|-------------------|--------------------------|
| 0x0E            | Get Attribute Single | V           | V                 | Retrieve attribute value |
| 0x10            | Set Attribute Single |             | Ŋ                 | Modify attribute value   |

# Assembly Object

| Object<br>Class No. | Object Instance | Description                                                                                                    |
|---------------------|-----------------|----------------------------------------------------------------------------------------------------|
| 0x04                | 1               | Stores process data for exchange with other EtherNet/IP devices over the network and with the host application |

Class attributes

| Attribute | Name                                        | Access | Data Type | Default Value | Description                                                                                                    |
|-----------|---------------------------------------------|--------|-----------|---------------|----------------------------------------------------------------------------------------------------|
| 1         | Revision                                    | Get    | UINT      | 2             | Revision of this object                                                                                           |
| 2         | Max. instance                               | Get    | UINT      | 107           | Maximum instance number of an<br>object currently created in this<br>class level of the device                    |
| 3         | Number of<br>instances                      | Get    | UINT      | 5             | The number of instances currently created in this class                                                           |
| 6         | Maximum ID<br>Number Class<br>Attributes    | Get    | UINT      | 7             | The attribute ID number of the last<br>class attribute of the class<br>definition implemented in the<br>device    |
| 7         | Maximum ID<br>Number Instance<br>Attributes | Get    | UINT      | 4             | The attribute ID number of the last<br>instance attribute of the class<br>definition implemented in the<br>device |

# Instance attributes

| Attribute | Name                | Access  | Data Type          | Default Value | Description                          |
|-----------|---------------------|---------|--------------------|---------------|--------------------------------------|
| 1         | Number of<br>Member | Get     | UINT               | n.a           | Number of members in List            |
| 2         | Member              | Get     | ARRAY of<br>STRUCT | n.a           | Member list                          |
| 3         | Data                | Get/Set | ARRAY of<br>Octet  | n.a           | Current process data snapshot        |
| 4         | Size                | Get     | UINT               | n.a           | Process data size in number of bytes |

Common services

| Service<br>code | Service Name         | Class Level | Instance<br>Level | Description                          |
|-----------------|----------------------|-------------|-------------------|--------------------------------------|
| 0x0E            | Get Attribute Single | M           | $\square$         | Retrieve attribute value             |
| 0x10            | Set Attribute Single |             | Ŋ                 | Modify attribute value               |
| 0x18            | Get Member           |             | M                 | Get a member of instance attribute 2 |

| Object Class<br>No. | Object Instance | Description                                                    |
|---------------------|-----------------|----------------------------------------------------------------|
| 0x06                | 1               | Manages class 1 implicit I/O and class 3 explicit connections. |

Class attributes

| Attribute | Name                                        | Access | Data Types | Default Value | Description                                                                                                    |
|-----------|---------------------------------------------|--------|------------|---------------|----------------------------------------------------------------------------------------------------|
| 1         | Revision                                    | Get    | UINT       | 1             | Revision of this object                                                                                           |
| 2         | Max. instance                               | Get    | UINT       | 1             | Maximum instance number of an object currently created in this class level of the device                          |
| 3         | Number of<br>instances                      | Get    | UINT       | 1             | The number of instances currently created in this class                                                           |
| 6         | Maximum ID<br>Number Class<br>Attributes    | Get    | UINT       | 7             | The attribute ID number of the<br>last class attribute of the class<br>definition implemented in the<br>device    |
| 7         | Maximum ID<br>Number Instance<br>Attributes | Get    | UINT       | 0             | The attribute ID number of the<br>last instance attribute of the class<br>definition implemented in the<br>device |

# Instance attributes

| Attribute | Name          | Access | Data Type | Default Value | Description                    |
|-----------|---------------|--------|-----------|---------------|--------------------------------|
| 1         | Open Requests | Set    | UINT      |               | Number of Forward Open service |
|           |               |        |           |               | requests received              |

## Common services

| Service<br>code | Service Name         | Class Level | Instance<br>Level | Description              |
|-----------------|----------------------|-------------|-------------------|--------------------------|
| 0x0E            | Get Attribute Single | $\square$   | $\checkmark$      | Retrieve attribute value |
| 0x54            | Forward Open         | $\square$   |                   | Open a new connection    |
| 0x4E            | Forward Close        | V           |                   | Close connection         |

# **Device Level Ring Object**

| Object<br>Class No. | Object Instance | Description                                                                             |
|---------------------|-----------------|-----------------------------------------------------------------------------------------|
| 0x47                | 1               | Provides the configuration of the DLR protocol. DLR is used for Ethernet Ring topology. |

Class attributes

| Attribute | Name                                        | Access | Data Type | Default Value | Description                                                                                                    |
|-----------|---------------------------------------------|--------|-----------|---------------|----------------------------------------------------------------------------------------------------|
| 1         | Revision                                    | Get    | UINT      | 3             | Revision of this object                                                                                           |
| 2         | Max. instance                               | Get    | UINT      | 1             | Maximum instance number of an<br>object currently created in this<br>class level of the device                    |
| 6         | Maximum ID<br>Number Class<br>Attributes    | Get    | UINT      | 7             | The attribute ID number of the<br>last class attribute of the class<br>definition implemented in the<br>device    |
| 7         | Maximum ID<br>Number Instance<br>Attributes | Get    | UINT      | 12            | The attribute ID number of the<br>last instance attribute of the class<br>definition implemented in the<br>device |

Instance attributes

22

| Attribute | Name              | Access | Data Type | Default Value | Description                  |
|-----------|-------------------|--------|-----------|---------------|------------------------------|
| 1         | Network topology  | Get    | USINT     | 0             | Current network topology     |
| 2         | Network status    | Get    | USINT     | 0             | Current network status       |
| 10        | Active Supervisor | Get    | ARRAY of  | 0             | Active supervisor address    |
|           |                   |        | 6 USINT   |               |                              |
| 12        | Capability Flags  | Get    | DWORD     | 0x82          | DLR capability of the device |

Common services

| Service<br>code | Service Name         | Class Level | Instance<br>Level | Description                   |
|-----------------|----------------------|-------------|-------------------|-------------------------------|
| 0x01            | Get Attribute All    |             | M                 | Retrieve all attribute values |
| 0x0E            | Get Attribute Single | M           | Ø                 | Retrieve attribute value      |

**Quality of Service Object** 

| Object<br>Class No. | Object Instance | Description                                                    |
|---------------------|-----------------|----------------------------------------------------------------|
| 0x048               | 1               | Frame prioritization is mainly handled by this object instance |

Class attributes

| Attribute | Name                                        | Access | Data Type | Default Value | Description                                                                                                    |
|-----------|---------------------------------------------|--------|-----------|---------------|----------------------------------------------------------------------------------------------------|
| 1         | Revision                                    | Get    | UNIT      | 1             | Revision of this object                                                                                           |
| 2         | Max. instance                               | Get    | UNIT      | 1             | Maximum instance number of an object currently created in this class level of the device                          |
| 6         | Maximum ID<br>Number Class<br>Attributes    | Get    | UNIT      | 7             | The attribute ID number of the<br>last class attribute of the class<br>definition implemented in the<br>device    |
| 7         | Maximum ID<br>Number Instance<br>Attributes | Get    | UNIT      | 8             | The attribute ID number of the<br>last instance attribute of the class<br>definition implemented in the<br>device |

Instance attributes

| Attribute | Name             | Access  | Data Types | Default Value | Description                                                  |
|-----------|------------------|---------|------------|---------------|--------------------------------------------------------------|
| 2         | DSCP PTP Event   | Get/Set | USINT      | 59            | DSCP value for PTP Event frames                              |
| 3         | DSCP PTP General | Get/Set | USINT      | 47            | DSCP value for PTP general frames                            |
| 4         | DSCP Urgent      | Get/Set | USINT      | 55            | DSCP value for implicit messages with urgent priority        |
| 5         | DSCP Scheduled   | Get/Set | USINT      | 47            | DSCP value with implicit<br>messages with scheduled priority |
| 6         | DSCP High        | Get/Set | USINT      | 43            | DSCP value for implicit messages with high priority          |
| 7         | DSCP Low         | Get/Set | USINT      | 31            | DSCP value for implicit messages with low priority           |
| 8         | DSCP Explicit    | Get/Set | USINT      | 27            | DSCP value for explicit messages                             |

Common services

| Service<br>code | Service Name         | Class Level | Instance<br>Level | Description              |
|-----------------|----------------------|-------------|-------------------|--------------------------|
| 0x0E            | Get Attribute Single | Ø           | $\square$         | Retrieve attribute value |
| 0x10            | Set Attribute Single | V           | V                 | Modify attribute value   |

TCP/IP Interface Object

| Object<br>Class No. | Object Instance | Description                                                                                                    |
|---------------------|-----------------|----------------------------------------------------------------------------------------------------|
| Class NO.           |                 |                                                                                                    |
| 0x0F5               | 1               | Provides an interface to control a device's TCP/IPv4 network configuration, most importantly the device's IP Address, Network Mask, |
|                     |                 | and Gateway Address                                                                                                    |

Class attributes

| Attribute | Name          | Access  | Data Types | Default Value | Description                      |
|-----------|---------------|---------|------------|---------------|----------------------------------|
| 1         | Revision      | Get/Set | UINT       | 4             | Revision of this object          |
| 2         | Max. instance | Get/Set | UINT       | 1             | Maximum instance number of an    |
|           |               |         |            |               | object currently created in this |
|           |               |         |            |               | class level of the device        |

| Attribute | Name                        | Access  | Data Types         | Default Value          | Description                                                                                                    |
|-----------|-----------------------------|---------|--------------------|------------------------|----------------------------------------------------------------------------------------------------|
| 1         | Status                      | Get     | DWORD              |                        | Interface status                                                                                               |
| 2         | Configuration<br>Capability | Get     | DWORD              | 0x95                   | Interface capability flags                                                                                     |
| 3         | Configuration<br>Control    | Get/Set | DWORD              | 2 (DHCP)               | Interface control flags                                                                                        |
| 4         | Physical Link Object        | Get     | STRUCT of<br>UINT  | 0x20 0xF6 0x24<br>0x01 | Path to physical link object                                                                                   |
| 5         | Interface<br>Configuration  | Get/Set | STRUCT of<br>UDINT | 0                      | Interface configuration (IP<br>address, subnet mask, gateway<br>address etc)                                   |
| 6         | Host Name                   | Get/Set | STRING             | 673                    | The Host Name attribute contains<br>the device's host name, which<br>can be used for informational<br>purposes |
| 8         | TTL Value                   | Get/Set | USINT              | 1                      | TTL value for EtherNet/IP multicast<br>packets                                                                 |
| 9         | Mcast Config                | Get/Set | STRUCT of<br>USINT | 0                      | IP multicast address configuration                                                                             |
| 10        | SelectACD                   | Get/Set | BOOL               | 1 (Enabled<br>ACD)     | Activates the use of ACD                                                                                       |
| 11        | LastConflictDetected        | Get/Set | STRUCT of<br>USINT | 0                      | Structure containing information<br>related to the last conflict<br>detected                                   |
| 13        | Encapsulation<br>Inactivity | Get/Set | UINT               | 120                    | Number of seconds till TCP<br>connection is closed on<br>encapsulation inactivity                              |

## Common services

| Service<br>code | Service Name         | Class Level | Instance<br>Level | Description                   |
|-----------------|----------------------|-------------|-------------------|-------------------------------|
| 0x01            | Get Attribute All    |             | Ø                 | Retrieve all attribute values |
| 0x0E            | Get Attribute Single | $\square$   | $\square$         | Retrieve attribute value      |
| 0x10            | Set Attribute Single |             | Ŋ                 | Modify attribute value        |

# Ethernet Link Object

| Object<br>Class No. | Object Instance | Description                                                                                                    |
|---------------------|-----------------|----------------------------------------------------------------------------------------------------|
| 0xF6                | 1 & 2           | This CIP object is responsible for the configuration and status information<br>of each available Ethernet port |

Class attributes

| Attribute | Name                | Access | Data Types | Default Value | Description                                                                                    |
|-----------|---------------------|--------|------------|---------------|------------------------------------------------------------------------------------------------|
| 1         | Revision            | Get    | UINT       | 4             | Revision of this object                                                                        |
| 2         | Max. instance       | Get    | UINT       | 2             | Maximum instance number of an<br>object currently created in this<br>class level of the device |
| 3         | Number of instances | Get    | UINT       | 2             | The number of instances currently created in this class                                        |

Instance Attributes

| Attribute | Name               | Access  | Data Types            | Default Value           | Description                            |
|-----------|--------------------|---------|-----------------------|-------------------------|----------------------------------------|
| 1         | Interface Speed    | Get     | UDINT                 | 100                     | Interface speed currently in use       |
| 2         | Interface Flags    | Get     | DWORD                 | 0x20                    | Interface status flags                 |
| 3         | Physical Address   | Get     | ARRAY of<br>6 USINT's | MAC add. of<br>NRGC-EIP | MAC layer address                      |
| 4         | Interface Counters | Get     | STRUCT of<br>UDINT    |                         | Interface specific counters            |
| 5         | Media Counters     | Get     | STRUCT of<br>UDINT    |                         | Media specific counters                |
| 6         | Interface Control  | Get/Set | STRUCT of<br>WORD     | 0                       | Configuration for physical interface   |
| 7         | Interface Type     | Get     | USINT                 | 0x02                    | Type of interface: twisted pair, fibre |
| 8         | Interface State    | Get     | USINT                 | 0                       | Current state of interface             |
| 9         | Admin State        | Get/Set | USINT                 | 2 (disabled)            | Administrative state:<br>1- enabled    |

24

|     |                         |         |                    |                                             | 2- disabled                                                                 |
|-----|-------------------------|---------|--------------------|---------------------------------------------|-----------------------------------------------------------------------------|
| 10  | Interface Label         | Get     | SHORT_STRING       | Port 0 or Port 1                            | Human readable identification                                               |
| 11  | Interface<br>Capability | Get     | STRUCT of<br>USINT | 10 / HD,<br>10 / FD<br>100 / HD<br>100 / FD | Indication of capabilities of the interface                                 |
| 768 | MDIX                    | Get/Set | USINT              | 1                                           | MDIX configuration:<br>1- Autodetect<br>2- Explicit MDI<br>3- Explicit MDIX |

Common Services

| Service<br>code | Service Name         | Class Level | Instance<br>Level | Description                           |
|-----------------|----------------------|-------------|-------------------|---------------------------------------|
| 0x01            | Get Attribute All    |             | $\checkmark$      | Retrieve all attribute values         |
| 0x0E            | Get Attribute Single | $\square$   | $\square$         | Retrieve attribute value              |
| 0x10            | Set Attribute Single |             | $\square$         | Modify attribute value                |
| 0x4C            | Get and Clear        |             | V                 | Retrieves and clears attributes 4 & 5 |

## 5.3.2 Vendor specific object classes

In order to access the **indexing data**, the following is required:

| Class Object   | 0x64                                                                                                    |
|----------------|----------------------------------------------------------------------------------------------------|
| Instance       | Address of NRGC-EIP (Always 255) OR<br>Address of RGN (1 -32) depending on its position on the NRG bus chain |
| Attribute      | The index of the parameter (see tables below)                                                                |
| Attribute Size | The size of the attribute selected                                                                           |

The datatype of each attribute is uint16. The attributes are in a little endian format.

#### Indexing data for NRGC-EIP

| Attribute | Description                       | Services                                                   | Size    | Valid Values                                                                                         |
|-----------|-----------------------------------|------------------------------------------------------------|---------|----------------------------------------------------------------------------------------------------|
| 1         | Auto-addressing<br>Command/Status | Get Attribute Single (0x0E)<br>Set Attribute Single (0x10) | 2 bytes | Writing:<br>1 -> Trigger an auto-addressing of the<br>NRG bus chain on the next NRGC-EIP<br>powerup. |

#### Indexing data for RG..Ns

| Attribute | Description              | Services                                                   | Size     | Parameters                                                                                                    |
|-----------|--------------------------|------------------------------------------------------------|----------|----------------------------------------------------------------------------------------------------|
| 1         | Monitoring<br>Parameters | Get Attribute Single (0x0E)<br>Set Attribute Single (0x10) | 2 bytes  | Hold current period                                                                                                    |
| 2         | Alarm Parameters         | Get Attribute Single (0x0E)<br>Set Attribute Single (0x10) | 16 bytes | Alarm Setting<br>Over voltage limit<br>Under voltage limit<br>Over current limit<br>Under current limit<br>Over frequency limit<br>Under frequency limit<br>Over temperature pre-warning |
| 3         | Control<br>Parameters    | Get Attribute Single (0x0E)<br>Set Attribute Single (0x10) | 8 bytes  | Output substitute mode<br>Output substitute value<br>Switching mode<br>Time base (for Burst firing mode)                                                                                 |
| 4         | RGN Commands             | Get Attribute Single (0x0E)<br>Set Attribute Single (0x10) | 2 bytes  | RGN command                                                                                                    |
| 5         | TEACH Parameters         | Get Attribute Single (0x0E)<br>Set Attribute Single (0x10) | 6 bytes  | TEACH voltage reference<br>TEACH current reference<br>TEACH % load deviation                                                                                                    |
| 6         | Load Running<br>Hours    | Get Attribute Single (0x0E)<br>Set Attribute Single (0x10) | 2 bytes  | Load Running hours                                                                                                    |
| 7         | SSR History              | Get Attribute Single (0x0E)                                | 6 bytes  | Energy Reading (low)                                                                                                    |

|  |  | Energy Reading (high)<br>SSR ON time |
|--|--|--------------------------------------|
|  |  |                                      |

A description of each parameter with an indication of the possible values is listed in the table below

| Parameters                                                                 | Description                                                                                                    | Values                                                                                                    |  |  |
|----------------------------------------------------------------------------|----------------------------------------------------------------------------------------------------|----------------------------------------------------------------------------------------------------|--|--|
| Hold current period                                                        | Set the no. of cycles over which the<br>Hold Current Reading is calculated                                                                          | 1 – 32<br>18 (default)                                                                                                    |  |  |
| Alarm Setting                                                              | Set the alarm recovery mode                                                                                                    | 0→ Automatic (default)<br>1 → Manual                                                                                                    |  |  |
| Over voltage limit (OVL)                                                   | Set the over and under voltage limit if<br>desired which will trigger an alarm if<br>the voltage reading is beyond the<br>range                     | 0 – 660V & > UVL value<br>Default (660V)                                                                                                    |  |  |
| Under voltage limit (UVL)                                                  |                                                                                                    | 0 - 660V & < OVL value<br>Default (0V)                                                                                                    |  |  |
| Over current limit (OCL)                                                   | Set the over and under current limit if<br>desired which will trigger an alarm if<br>the current reading is beyond the<br>range                     | 0 -RGN model dependent &<br>> UCL value<br>Default (RGN model<br>dependent)                                                                                                    |  |  |
| Under current limit (UCL)                                                  | This parameter is in steps of 0.01,<br>therefore a value of 1745 = 17.45A<br>Check 'Measurements' section for<br>more information                   | 0 – RGN model dependent &<br>< OCL value<br>Default (0A)                                                                                                    |  |  |
| Over frequency limit (OFL)                                                 | requency limit (OFL) Set the over and under current limit if desired which will trigger an alarm if the current reading is beyond the               |                                                                                                    |  |  |
| Jnder frequency limit (UFL)                                                | range                                                                                                    | 44 – 66Hz & < OFL value<br>Default (44Hz)                                                                                                    |  |  |
| Over temperature<br>pre-warning                                            | Δ temperature from max at which the RGN will issue an alarm                                                                                         | 0 – 50degC<br>Default (0dC)                                                                                                    |  |  |
| Output substitute mode                                                     | Set the output mode to be used in case of a communication timeout                                                                                   | 0 → Clear Output<br>1 → Hold Output (default)<br>2 → Set Value                                                                                                    |  |  |
| Output substitute value                                                    | Set the % control level to be used in<br>case of a communication timeout.<br>(Only applicable for 'Set Value<br>option' for Output substitute mode) | 0 (default) - 100%                                                                                                    |  |  |
| Switching mode Set the switching mode that the RGN shall use at the output |                                                                                                    | <ul> <li>0 → External</li> <li>1 → ON/OFF (default)</li> <li>2 → Burst</li> <li>3 → Advanced full cycle</li> <li>4 → Distributed full cycle</li> </ul>                                         |  |  |
| limebase                                                                   | Set the desired timebase. (only<br>applicable for burst firing mode)<br>This parameter is in steps of 0.1,<br>therefore a value of 11 = 1.1s        | 0.1 (default) - 10s                                                                                                    |  |  |
| RGN commands                                                               | Insert value to indicate the<br>command that shall be executed by<br>the RGN                                                                        | <ol> <li>1 -&gt; start a TEACH operation</li> <li>4 -&gt; store parameters</li> <li>permanently in RGN</li> <li>8 -&gt; clear Latched Alarms in</li> <li>case latching of alarms is</li> </ol> |  |  |
|                                                                            |                                                                                                    | activated<br>99 -> factory reset of RGN                                                                                                    |  |  |

|                                      | used for the load deviation alarm.<br>Value can be updated automatically<br>with a TEACH command or manually.<br>If TEACH is not successful value will<br>reset to 0                                                                                                    |                                                 |
|--------------------------------------|----------------------------------------------------------------------------------------------------|-------------------------------------------------|
| TEACH current reference              | Holds the reference current to be<br>used for the load deviation alarm.<br>Can be updated automatically with<br>a TEACH command or manually<br>If TEACH is not successful value will<br>reset to 0<br>This parameter is in steps of 0.01,<br>therefore a value of 1745 = 17.45A | 0 – Max. current limit (RGN<br>model dependent) |
| TEACH % load deviation               | Holds the percentage load deviation used for the load deviation alarm.                                                                                                    | 4 – 100%<br>10% (default)                       |
| Load running hours reset             | Use this index to reset the load<br>running hours reading in case of load<br>or SSR replacement in hours                                                                                                    | 0 hrs (default) -                               |
| Energy Reading (low)<br>(read only)  | The energy reading is split into 2 indexes. This index holds the lower value                                                                                                    | 0 (default) -                                   |
| Energy Reading (high)<br>(read only) | This index holds the upper value of the energy reading                                                                                                    | 0 (default) -                                   |
| SSR ON time<br>(read only)           | Holds the accumulated time in hours<br>that the output of the RGN was<br>switched ON                                                                                                    | 0 (default) -                                   |

In order to access the Module and Network status, the following is required:

| Class Object | 0x68                                                                                                    |
|--------------|----------------------------------------------------------------------------------------------------|
| Instance     | 1                                                                                                    |
| Attribute    | 2 => Module Status (UDINT, 4-bytes, little-endian encoding)<br>3 => Network Status (UDINT, 4-bytes, little-endian encoding) |
| Services     | Get Attribute Single (0x0E) and Get Attribute All (0x01)                                                                    |

Below are the possible values for each attribute:

# **Module Status**

| <b>Returned Value</b> | Description                                                                                   |
|-----------------------|-----------------------------------------------------------------------------------------------|
| 0                     | No power. The module status LED is off.                                                       |
| 1                     | Self-test. During POST the module status LED should be flashing green and red                 |
| 2                     | Standby i.e. device not yet configured. In this case the module status LED is flashing green. |
| 3                     | Device operational. The module status LED is steady green                                     |
| 4                     | Major recoverable fault. In this case the module status LED flashes red.                      |
| 5                     | Major unrecoverable fault. In this specific scenario the module status LED is steady red.     |

#### **Network Status**

| <b>Returned Value</b> | Description                                                                                                    |
|-----------------------|----------------------------------------------------------------------------------------------------|
| 0                     | Not powered, no IP address. The network status LED is off                                                                                                    |
| 1                     | No connection. An IP address has been configured, but no CIP connections are established,<br>and an Exclusive Owner connection has not timed out. The network status indicator is<br>flashing green |
| 2                     | Connected. At least one CIP connection of any transport class is established, and an Exclusive Owner connection has not timed out. The network status indicator is steady green.                    |
| 3                     | Connection timeout. An Exclusive Owner connection for which this device is the target has timed out.                                                                                                |
| 4                     | Duplicate IP. The device has detected that its IP address is already in use. The network status LED is static red.                                                                                  |
| 5                     | Self-test. Mainly this occurs during POST, and the network status LED should be flashing green and red                                                                                              |

# 6.1 Functions overview

The NRG solid state relays are equipped with a range of functionality within one device. For a list of some of the features refer to the table below.

| Feature                            | RGx1ACMN | RGx1PCMN |
|------------------------------------|----------|----------|
| External Control                   | x        | -        |
| ON / OFF mode                      | x        | x        |
| Burst Firing mode                  | x        | x        |
| Distributed full cycle Firing mode | x        | x        |
| Advanced full cycle Firing mode    | х        | x        |
| Phase angle Firing mode            | -        | x        |
| Soft start with time mode          | -        | x        |
| Soft start with current limit mode | -        | x        |
| Voltage compensation               | -        | x        |
| Monitoring of system parameters    | x        | x        |
| SSR diagnostics                    | Х        | x        |
| Load diagnostics                   | х        | x        |
| Overtemperature protection         | х        | x        |

# 6.2 Switching modes

#### ON / OFF mode

The ON-OFF mode controls the solid state relays at the user's command. Through an I/O output message, the RG..N can be controlled using the control level. A control level of 0% indicates SSR output OFF and a control level of 100% indicates SSR output ON.

The advantages of this mode are:

• It is effectively a direct replacement of the A1-A2, i.e. for existing systems, the control algorithm within the PLC can be left relatively untouched and the output is redirected via the communication interface. All RG..Ns on the bus chain can be controlled within 10ms.

#### **Burst Firing mode**

The Burst firing mode works with the control level and a time-base parameter which can be varied from 0.1 seconds to 10 seconds. The percentage ON time is then determined by the control level via an I/O output command. Therefore, with a control level of 10% ;10% of the time-base will be ON and 90% will be OFF. The figure below shows example waveforms of this firing mode at different control levels. In this example the time base was set to 1 second. The percentage control resolution depends on the timebase set by the user. To achieve a 1% resolution, the time base has to be a minimum of 2 sec for 50Hz and 1.7 sec for 60Hz.

Output with Burst firing mode @ 33% control level

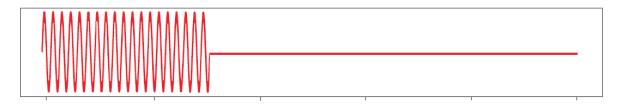

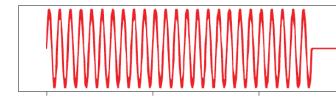

Output with Burst firing mode @ 66% control level

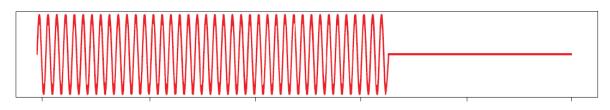

#### **Distributed Firing mode**

The Distributed firing mode works with a control level and a fixed time-base of 100 full cycles (2 seconds for 50 Hz). This mode operates with full cycles and it distributes the ON cycles as evenly as possible over the time base. In this mode, since the resolution is 1% and the time base is of 100 full cycles, the control level is equal to the number of full cycles over the whole time base.

1% = 1 full cycle every 100 cycles 2% = 2 full cycles every 100 cycles = 1 full cycle every 50 cycles

Output with Distributed firing mode @ 33% control level

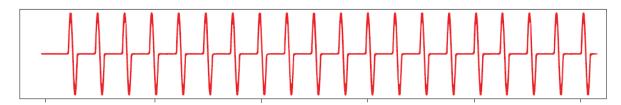

Output with Distributed firing mode @ 50% control level

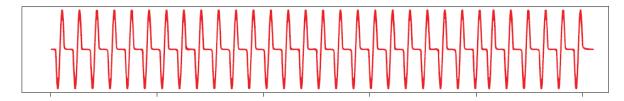

Output with Distributed firing mode @ 66% control level

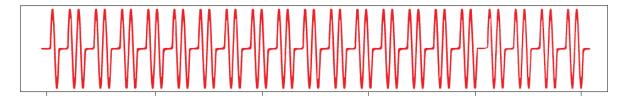

The advantage of Distributed over Burst is the reduction in thermal cycling. On the other hand, Distributed mode suffers from worse harmonics/emissions than Burst mode.

#### Advanced Full Cycle firing

Advanced Full Cycle (AFC) firing works on the same concept as Distributed but rather than distributing full cycles, half cycles are distributed. This mode also works over a time base of 100 full cycles (200 half cycles). In this mode, since the resolution is 1% and the time base is of 100 full cycles, the control level is equal to the number of full cycles over the whole time base. 1% = 2 half cycles every 200 half cycles = 1 half cycle every 100 half cycles 2% = 4 half cycles every 200 half cycles

Output with Advanced full cycle firing mode @ 33% control level

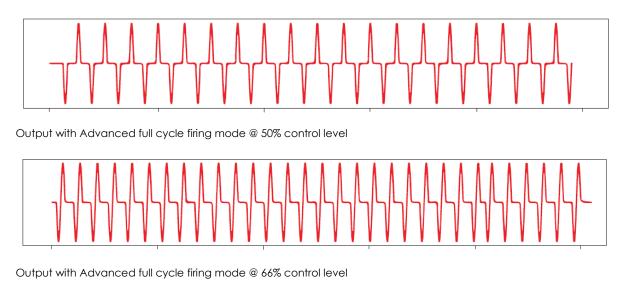

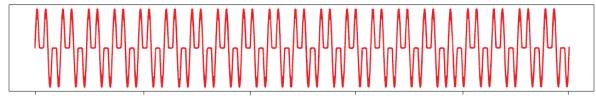

The advantage of AFC over Burst is the reduction in thermal cycling. Another advantage of AFC is that visual flicker is less noticeable than Distributed thus making it suitable for shortwave infrared heater applications. AFC has the disadvantage of worse harmonics/emissions than Burst and also slightly worse than Distributed.

#### **External firing mode**

The RG..N can also be controlled externally via the A1,A2 terminal behind the blanking cover. For further information on the technical specifications of the input terminal, please refer to the product datasheet. External firing is only available on the RGx1A..CM..N solid state relays.

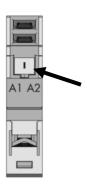

Figure 12 Remove blanking cover from bottom of RG..N to control the RG..N externally. RGM25 plug is required (not included)

#### Phase Angle Firing mode

The Phase angle switching mode is available only on the RGx1P.N solid state relays and works in accordance with the phase angle control principle. The power delivered to the load is controlled by the firing of the thyristors over each half mains cycle. The firing angle depends on the control level that determines the ouput power to be delivered to the load. The power to the load is varied linearly with the control level.

Output with Phase angle firing mode @ 33% control level

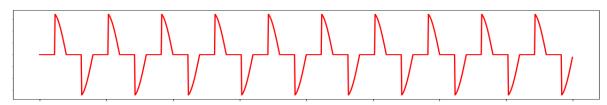

Output with Phase angle firing mode @ 50% control level

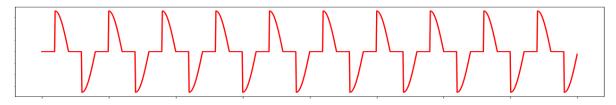

Output with Phase angle firing mode @ 66% control level

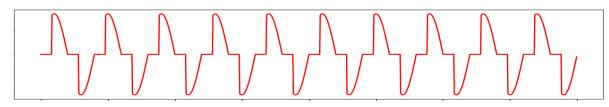

The advantage of Phase angle over the other switching modes is its precise resolution of power. However, Phase angle generates excessive harmonics vs other switching modes. With Phase angle control, the flickering of IR heaters is eliminated completely.

#### Soft Starting

Soft starting is only available on the RGx1P.N solid state relays. It is utilised to reduce the start-up current of loads having a high cold to hot resistance ratio such as short wave infrared heaters. The tyristor firing angle is gradually increased in order to apply the power to the load smoothly. Soft start can be applied with all the other available switching modes (ON/OFF), Burst, Distributed full cycle, Advanced full cycle and Phase angle. When applied with phase angle, the soft start will stop at the set control level whereas for the other switching mode the soft start will stop untill fully ON. Soft start shall be applied upon power up and after a number of non-firing cycles settable by the user (OFF time to soft start setting(.

Soft start with Phase angle

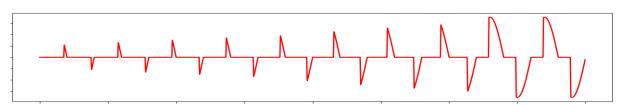

Soft start with ON/OFF, Burst, Distributed full cycle and Advanced full cycle firing modes

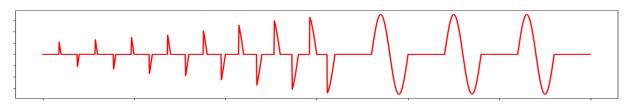

There are two type of soft start modes on the RGx1P..CM..N:

#### Soft start with time mode

The soft start will apply the power smoothly to the load over a time period of maximum 25.5s. This is settable via the communication system (Soft start ramping time setting).

#### Soft start with current limit mode

This soft start mode works with a current limit set by the user via the communication. The soft start time will adapt such that the set current limit is not exceeded, and the soft start occurs in the shortest amount for time. The recommended setting for the current limit is 1.2 - 1.5 times the nominal current. The maximum settable current limit is 2 times the rated current of the RG..CM..N variant used. If the current limit is set too low and the current limit is reached, a warning will be notified (Soft start current limit reached).

#### Voltage compensation

When voltage compensation is utilised, the output power on the output of the solid state relay will remain balanced despite any voltage deviations from normal readings. The algorithm uses a reference voltage set by the user via the communication (Voltage compensation setting) to compute the compensation factor. A new control level is calculated by applying the compensation factor on the control level from the main controller.

The compensation factor (C.F.) applied on the control level is calculated as follows:

 $C.F. = \left(\frac{Reference Voltage}{Measured Voltage}\right)^2$ 

If the calculated control level after the compensation factor is applied is beyond the control level limits (0 & 100%), the absolute limit will be applied (0 or 100%) and a warning message will be triggered (Voltage compensation not possible).

**Note:** For percentage power control switching modes (Burst, Distributed Full cycle, Advance Full cycle and Phase Angle), the response time for each RG..N on the bus chain shall increment by a half mains cycle with each device. Therefore, with 32 devices on the bus chain (max); all RG..Ns are controller within 250 and 320ms depending on the cycle time.

# 6.3 Measurements

#### Voltage RMS

The last reading of the rms voltage is recorded. The value of the reading is in 1V steps hence a value of 50 means 50V, a value of 700 means 700V. If a fault occurs in the system such that it is not possible to measure the voltage, the reading is 0. The reading is updated every half cycle based on the average of the last 16 half cycles. If the Ref terminal is not connected this register reads the on-state voltage of the RG..N when the output is ON.

#### **Current RMS**

The last reading of the RMS current is recorded. This reading is in steps of 0.01A hence a value of 50 means 0.5A and a value of 1747 means 17.47A. If a fault occurs in the system such that it is not possible to measure the current, this value is 0. This reading is updated every half cycle but is based on the average of the last 16 half cycles.

#### Frequency RMS

The last reading of the frequency is recorded. The value is in steps of 1 Hz. If a fault occurs in the system such that it is not possible to measure the frequency, this register gives a value of 0. This value Is updated every half cycle but is based on the averaged value of the last 15 cycles.

#### Hold Current

*RGx1A..CM..N*: The highest rms current detected in the last 18 cycles. This value is in steps of 0.01A hence a value of 50 means 0.5A and a value of 1747 means 17.47A. For the RGx1A..CM..N solid state relays, the Hold current is not available with the Advanced Full Cycle firing mode in which case it will read a value of 0.

*RGx1P..CM..N*: The average current of the last 16 ON half cycles. This value is in steps of 0.01A hence a value of 50 means 0.5A and a value of 1747 means 17.47A. This measurement can be used as feedback current for an I<sup>2</sup> control feedback loop.

#### **Apparent Power**

The apparent power reading is recorded in VA. This reading is in steps of 1VA and hence a value of 567 would mean 567VA. This value is updated every half cycle and is a multiplication of the Voltage RMS value and Current RMS value determined in the last half cycle. This reading requires the 'Ref' terminal to be connected, otherwise the value will be constantly 0.

#### **Real Power**

The real power reading is recorded in W. This reading is in steps of 1W and hence a value of 567 would mean 567W. This value is updated every half cycle and is a multiplication of the Voltage RMS value and Current RMS value determined in the last half cycle. This reading requires the 'Ref' terminal to be connected, otherwise the value will be constantly 0.

Note that for resistive loads with power factor = 1, the real power and the apparent power will be the same.

#### Energy

The initial value of this register at power-up is the last reading recording before switch OFF of the NRG controller. In case of a new device this value starts from 0. This reading starts counting from the initial value at power-up the kWh consumed during this power up. This reading is updated in steps of 1 kWh hence a value of 1034 would mean 1034kWh.

#### **SSR Running Hours**

This reading records the accumulated time in hours that the output of the RG..N was switched ON. The value is updated every half cycle. The initial reading at power-up is the last reading recorded before switch OFF of the NRG controller. In case of a new device this value starts from 0. This reading starts from the initial value at power-up the running hours during this power up. The reading is updated in steps of 1 hour hence a value of 1034 would mean 1034h that the output was ON during its lifetime. In the event that the counter reaches its maximum value, the counter shall roll back to 0 and start counting up again.

#### Load Running Hours

This reading records the accumulated time in hours that the output of the RG..N was switched ON. The value of this register is updated every half cycle. The initial value of this register at power-up is the last reading recording before switch OFF of the NRG control. This reading is updated in steps of 1 hour hence a value of 1034 would mean 1034h that the output was ON during its lifetime. In case of a new SSR this value starts from 0. This reading can be reset in case of a load or SSR replacement via the Load Running Hours reset setting. A 'Store Permanently' command shall be executed after modifying the value.

# 7. Alarms and Diagnostics

The NRG bus chain is equipped with on-board diagnostics to facilitate troubleshooting. The status of each component can be identified via the status LEDs on the façade of the product as well as via the communication system.

The errors identified by the NRG controller indicate any identified issues relating to the status of the NRG internal bus. On the other hand, the alarms on the NRG solid state relay indicate any alarms relating to the SSR or the process.

# 7.1 LED indications – NRG Controller

| ON             | Green     | ON:                                                                                   | US is present at terminals Us+ Us-                                                                                      |
|----------------|-----------|---------------------------------------------------------------------------------------|----------------------------------------------------------------------------------------------------|
|                | _         | OFF:                                                                                  | US is not present at terminals Us+ Us-                                                                                  |
| Link           | Green     | ON:                                                                                   | The NRG controller is linked to Ethernet                                                                                |
| (X1, X2)       |           | OFF:                                                                                  | The NRG controller has no link to Ethernet                                                                              |
| RX/TX          | Yellow    | Flickering:                                                                           | The NRG controller is sending/receiving Ethernet frames                                                                 |
| (X1, X2)       |           | OFF:                                                                                  | The NRG controller is not sending/receiving Ethernet frames                                                             |
| Bus            | Yellow    | ON:                                                                                   | Transmission of messages from NRG Controller to RGNs                                                                    |
|                |           | OFF:                                                                                  | Internal bus is idle                                                                                                    |
| MS             | Red /     | Green:                                                                                | NRG Controller is operational                                                                                           |
|                | Green     | Green Flickering                                                                      | NRG Controller has not been configured                                                                                  |
|                |           | Green / Red<br>Flickering:                                                            | NRG Controller is performing its power-up testing                                                                       |
|                |           | Red:                                                                                  | NRG Controller has detected a major unrecoverable fault                                                                 |
|                |           | Red<br>Flickering:                                                                    | NRG Controller has detected a major recoverable fault                                                                   |
|                |           | OFF:                                                                                  | NRG Controller is powered off                                                                                           |
| NS Red / Green | Green:    | Connected: An IP address is configured and at least one CIP connection is established |                                                                                                    |
|                |           | Green                                                                                 | No connections: An IP address is configured but no CIP                                                                  |
|                |           | Flickering:                                                                           | connections are established                                                                                             |
|                |           | Green / Red<br>Flickering:                                                            | NRG Controller is performing its power-up testing                                                                       |
|                |           | Red:                                                                                  | Duplicate IP: NRG Controller detected that its IP address is already in use                                             |
|                |           | Red                                                                                   | Connection timeout: An IP address is configured and and                                                                 |
|                |           | Flickering:                                                                           | Exclusive Owner connection has timed out                                                                                |
|                |           | OFF:                                                                                  | NRG Controller does not have an IP address or is powered off.                                                           |
| Alarm Red      | Red       | 2 Flashes:                                                                            | Configuration error<br>(Device limit error, Device conflict error, Device unconfigured<br>error, Device position error) |
|                |           | 4 Flash                                                                               | Supply error                                                                                                    |
|                |           | 8 Flashes                                                                             | Communication error                                                                                                    |
|                |           | 9 Flashes                                                                             | Internal error                                                                                                    |
|                |           | 10 Flashes                                                                            | Termination error                                                                                                    |
|                | 10 Hashes | Iermination error                                                                     |                                                                                                    |

# 7.2 LED indications – RG..N

| LOAD  | Green  | ON:       | SSR output is ON                                      |
|-------|--------|-----------|-------------------------------------------------------|
|       |        | OFF:      | SSR output is OFF                                     |
| BUS   | Yellow | ON:       | Communication ongoing between NRG controller and RGNs |
|       |        | OFF:      | Communication between NRG controller and RGNs is idl  |
| Alarm | Red    | 100% ON:  | SSR over-temperature                                  |
|       | _      | 1 Flash   | Load deviation                                        |
|       |        | 2 Flashes | Mains loss                                            |
|       |        | 3 Flashes | Load loss / SSR open circuit                          |
|       |        | 4 Flashes | SSR short circuit                                     |
|       |        | 5 Flashes | Frequency out of range                                |
|       |        | 6 Flashes | Current out of range                                  |
|       |        | 7 Flashes | Voltage out of range                                  |
|       |        | 8 Flashes | Communication error (BUS)                             |
|       |        | 9 Flashes | Internal error                                        |

# 7.3 Alarms – NRG Controller

| Internal Error |                                                                                                    |
|----------------|----------------------------------------------------------------------------------------------------|
| Description    | This alarm is issued when a problem arises within the internal circuitry of the NRG controller. In the presence of this alarm, the NRG controller will try as much as possible to proceed with normal operation. It is up to the user to detect the presence of errors reported by the NRGC and take action accordingly. When continuing operation with NRGCs reporting an internal error there is a risk that communication may not work correctly or may not be possible, damage may occur to the RG.N devices on the BUS if the internal error is caused by an overvoltage on the supply lines. |
| Diagnose       | Consider replacing the NRG Controller.                                                                                                    |

| Bus Error   |                                                                                                   |
|-------------|---------------------------------------------------------------------------------------------------|
| Description | This error is issued in case of wrong messages exchanged between the NRG Controller and the RGNs. |
| Diagnose    | Not applicable.                                                                                   |

| Device Limit Error |                                                                          |
|--------------------|--------------------------------------------------------------------------|
| Description        | More than 32 RGNs are detected on the NRG bus chain.                     |
| Diagnose           | Confirm that the number of RGNs connected to one NRG Controller is < 32. |

| Termination Error |                                                                                                    |
|-------------------|----------------------------------------------------------------------------------------------------|
| Description       | <ul> <li>This alarm is issued if the NRG controller detects that the BUS between the NRG controller and the RGNs is not correctly terminated. This can be due to:</li> <li>An internal fault in the NRG controller (start of BUS termination)</li> <li>RGN-TERMRES is faulty</li> <li>An internal fault in the RGN that affects the BUS</li> <li>This Alarm will clear (unless alarm latching is selected) when the termination of the BUS is found in order.</li> </ul> |
| Diagnose          | Make sure RGN-TERMRES is connected to the last RGN on the NRG bus chain.                                                                                                    |

| Device Conflict Error |                                                                                                    |
|-----------------------|----------------------------------------------------------------------------------------------------|
| Description           | Two RGNs on the same NRG bus chain have the same address.                                                                              |
| Diagnose              | Check internal bus connections. If bus connection is correct, do an auto addressing command. Otherwise re-connect the bus as required. |

| Device Unconfigured Error |                                                        |  |
|---------------------------|--------------------------------------------------------|--|
| Description               | An RG.N on the NRG bus chain does not have an address. |  |
| Diagnose                  | Perform an auto-addressing command.                    |  |

| Device Position Error |                                                                                             |  |
|-----------------------|---------------------------------------------------------------------------------------------|--|
| Description           | The position of some devices on the internal bus does not correspond to the stored address. |  |
| Diagnose              | Check alarms on individual RGNs on the internal bus for more detail.                        |  |

| Power supply out of range |                                                                                      |  |
|---------------------------|--------------------------------------------------------------------------------------|--|
| Description               | The internal supply voltage of the NRG controller is not within the specified range. |  |
| Diagnose                  | Check that supply on Us+, Us- is within the specified range.                         |  |

| Device Incompatible Error |                                                                                                    |  |
|---------------------------|----------------------------------------------------------------------------------------------------|--|
| Description               | An RGN connected on the bus is not compatible.                                                         |  |
| Diagnose                  | New devices may not be compatible with firmware of NRG Controller. Check with Carlo Gavazzi personnel. |  |

# 7.4 Alarms – RG..N

| SSR Overtemperature |                                                                                                    |
|---------------------|----------------------------------------------------------------------------------------------------|
| Description         | This situation happens when the RGN does not operate within the rated specifications causing the SSR to overheat. The output of the RGN is switched OFF to prevent the RGN from getting damaged due to overheating. When the RGN cools down, the alarm automatically recovers unless alarm latching is selected, the Alarm LED is switched OFF, and the RGN output can be switched accordingly. |
| Diagnose            | Confirm that RGN used is operated within the rated specifications (current rating, spacing and surrounding temperature.                                                                                                    |

| SSR Overtemperature Pre-warning |                                                                                                    |  |
|---------------------------------|----------------------------------------------------------------------------------------------------|--|
| Description                     | This is not an alarm condition and has no effect on the function of the RGN. The Over-Temperature Pre-warning alarm is activated when the pre-warning margin set on the RGN is not respected. For example, the over temperature prewarning has been set to 40degC and the actual delta is 39degC. In this case, the over temperature prewarning alarm is activated. This alarm is re-set when the actual temperature reading is $\geq$ 40degC. This alarm does not trigger the Alarm LED on the RGNs. |  |
| Diagnose                        | Confirm that RGN used is operated within the rated specifications (current rating, spacing and surrounding temperature.                                                                                                    |  |

| Load deviation alarm |                                                                                                    |
|----------------------|----------------------------------------------------------------------------------------------------|
| Description          | This alarm works in conjunction with the TEACH Voltage Reference, TEACH Current<br>Reference and TEACH % load deviation settings. If the values of the TEACH<br>Voltage and Current reference are > 0 either through a 'TEACH' command or<br>updated manually; the load deviation alarm is activated.                                                                                                    |
|                      | With a TEACH command the values of Vref and Iref registers will be updated by measuring the present current and voltage over a period of time. The TEACH command is refuted in case of alarms present on the system. If the TEACH is unsuccessful, the values of Vref and Iref will be cleared to 0. The TEACH command does not take control of the output of the SSR, it is up to the user to issue a TEACH command when the output is switched ON with a control percentage of >5%. The duration of the TEACH procedure shall take up to a maximum of 35s depending on the level of control percentage. A 'Store Permanently' command is required after a TEACH command for the values of the Vref and Iref to be saved permanently in the device for next power up. |
|                      | The load deviation alarm is issued when a change in resistance > the % load deviation setting is detected. The resistance is measured using the Voltage and Current reference. The load deviation alarm is useful to detect changes in the load either due to load degradation or partial load failure when more than one load is connected to the SSR.                                                                                                    |
| Diagnose             | Check loads for degradation or partial load failure (in case of multiple loads with 1 RGx1AN). Take into consideration the load thermal coefficient when setting the percentage deviation in LDEVPR to avoid this alarm from being issued unnecessarily.                                                                                                    |

| Mains loss  |                                                                                                    |
|-------------|----------------------------------------------------------------------------------------------------|
| Description | Voltage and current signals are missing for more than 3 mains half cycles. The cause is a mains loss (Ref terminal must be connected to identify this alarm otherwise alarm can be either mains loss or load loss) |
| Diagnose    | Ensure mains supply is ON. Confirm that protection (fuses / miniature circuit breakers) have not tripped. Ensure L1 terminal of RGN is properly connected.                                                         |

| Load loss / SSR Open Circuit |  |                                                                                                    |
|------------------------------|--|----------------------------------------------------------------------------------------------------|
| Description                  |  | Load is not switching ON for > a mains half cycle when control signal is present.<br>The cause is either a load loss or a RGN open circuit condition.    |
| Diagnose                     |  | Make sure that load is not faulty or if the SSR is in an open circuit condition. If an RGN is replaced, make sure to follow the re-addressing procedure. |

| SSR Short Circuit |                                                                                                    |
|-------------------|----------------------------------------------------------------------------------------------------|
| Description       | This condition is identified when current >300mA flows through the RGN output when control signal is OFF.                                                                                                    |
| Diagnose          | Make sure that the appropriate short circuit protection is utilised. If an RGN is replaced, follow readdressing procedure at power-up. Check load and protection devices (fuses or Miniature Circuit Breakers) status before re-starting. |

| Frequency out of range |                                                                                                    |
|------------------------|----------------------------------------------------------------------------------------------------|
| Description            | This condition is identified when the frequency measured by the RGN is not within the set range hence is > Over Frequency value or < Under Frequency value. This alarm is issued if this condition is present for >10 seconds. Though indicated as an alarm condition, this alarm has no effect on the function on the RGN and it is up to the user to decide what to do when this alarm is activated. |
| Diagnose               | Check line frequency and ensure that the over and under frequency limits are set<br>properly. Though the switching function of the RGN is not affected by this<br>alarm, care must be taken to make sure RGN is operated within its rated<br>specification.                                                                                                    |

| Current out of range |                                                                                                    |                                                                                                    |  |
|----------------------|----------------------------------------------------------------------------------------------------|----------------------------------------------------------------------------------------------------|--|
| Description          | within the set range hence is ><br>alarm is issued if this condition is<br>alarm condition, this alarm has r<br>to the user to decide what to do                                              | This condition is identified when the frequency measured by the RGN is not within the set range hence is > Over Current value or < Under Current value. This alarm is issued if this condition is present for >10 seconds. Though indicated as an alarm condition, this alarm has no effect on the function on the RGN and it is up to the user to decide what to do when this alarm is activated. |  |
|                      | The over current limit is bounded by the maximum current for each NRG solid<br>state relay variant. A list of the variants with their maximum current values is listed<br>in the table below. |                                                                                                    |  |
| Current limits       | RGC1A60CM25KEN                                                                                                    | 33                                                                                                    |  |
|                      | RGC1A60CM32KEN                                                                                                    | 33                                                                                                    |  |
|                      | RGC1A60CM32GEN                                                                                                    | 47                                                                                                    |  |
|                      | RGC1A60CM42GEN                                                                                                    | 64                                                                                                    |  |
|                      | RGC1A60CM62GEN                                                                                                    | 93                                                                                                    |  |
|                      | RGS1A60CM50KEN                                                                                                    | 55                                                                                                    |  |
|                      | RGS1A60CM92KEN                                                                                                    | 99                                                                                                    |  |
|                      | RGS1A60CM92GEN                                                                                                    | 99                                                                                                    |  |
| Diagnose             |                                                                                                    | The over current limit is bounded by the maximum current for each NRG solid state relay variant. A list of the variants with their maximum current values is listed in the table below.                                                                                                    |  |

| Voltage out of range |                                                                                                    |
|----------------------|----------------------------------------------------------------------------------------------------|
| Description          | This condition is identified when the voltage measured by the RGN is not within<br>the set range hence is > Over Voltage value or < Under Voltage value. This alarm<br>is issued if this condition is present for >10 seconds. Though indicated as an alarm<br>condition, this alarm has no effect on the function on the RGN and it is up to the<br>user to decide what to do when this alarm is activated. |
| Diagnose             | Check mains and ensure that the over and under voltage limits are set properly.<br>Though the switching function of the RGN is not affected by this alarm, care<br>must be taken to make sure RGN is operated within its rated specification.                                                                                                    |

| Communication (BUS) error |                                                                                                    |
|---------------------------|----------------------------------------------------------------------------------------------------|
| Description               | This alarm indicates that a problem in the communication between the NRGC-EIP<br>and the RGN has occurred. It is only issued via the Alarm LED on the RGN. This<br>alarm should also trigger the BUS error alarm via the communication system. |
| Diagnose                  | Not applicable                                                                                                    |

| Internal error |                                                                                                    |
|----------------|----------------------------------------------------------------------------------------------------|
| Description    | This alarm is issued when a problem arises within the internal circuit of the RGN. In<br>the presence of this alarm, the RGN will try as much as possible to proceed with<br>normal operation. It is up to the user to detect the presence of errors reported by<br>the RGN and take action accordingly. When continuing operation with RGNs<br>reporting an internal error there is a risk that the messages are not correctly<br>received by the RGN and/or replies will not be correctly received by the NRGC<br>and/or main controller. |
| Diagnose       | Confirm presence of 24V supply voltage on the NRG Controller US terminals.<br>Otherwise, replace the RGN reporting an internal error.                                                                                                    |

| Soft start current limit reached (only available for RGx1PN) |                                                                               |  |
|--------------------------------------------------------------|-------------------------------------------------------------------------------|--|
| Description                                                  | The set current limit was reached during soft start                           |  |
| Diagnose                                                     | The set current limit may be too low for the nominal current. The recommended |  |
|                                                              | current limit value is 1.2 – 1.5 times the nominal current                    |  |

| Voltage compensation not possible (only available for RGx1PN) |                                                                                                    |
|---------------------------------------------------------------|----------------------------------------------------------------------------------------------------|
| Description                                                   | Mains voltage has deviated too much such that the control level after the correction factor has been applied is beyond the control limits (either < $0\%$ or > $100\%$ ) |
| Diagnose                                                      | Not applicable                                                                                                    |

| Device Incompatible Error |                                                                                                    |
|---------------------------|----------------------------------------------------------------------------------------------------|
| Description               | The RGN connected is not compatible with NRG Controller                                                    |
| Diagnose                  | New devices may not be compatible with old firmware of NRG Controller. Check with Carlo Gavazzi personnel. |

# 8. Service and Maintenance

# 8.1 Internal bus communication check

During the initially installation of the system, it may be useful to do a communications check before connecting the NRG controller to the PLC. A communications check will ensure that all RG..Ns connected on the bus chain are responding.

To perform a communications check, press the blue button on the facade of the NRG controller for 2 – 5 seconds. The NRG controller will ping each device sequentially. All communicating RG..Ns on the NRG bus chain will have their BUS LED flashing to indicate that communication was established.

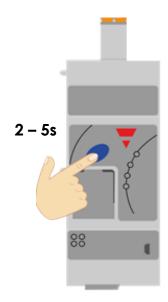

Figure 13 Press blue button for 2 - 5s to start / stop communications check

After finishing with the communications check it is important to turn it off by pressing again the blue button (2-5 secs) otherwise PLC cannot communicate with the NRG bus chain.

# 8.2 Replacing an RG..N

When an RG..N has to be replaced:

- 1) Connect the new RG..N to the bus chain.
- 2) Perform an auto-addressing function as explained in Section 3.3 or via an acyclic command.
- 3) If the same RG..N variant is used as the previous one (same part number), start-up parameters will be sent automatically upon start up of the PLC and communication should initiate.
- 4) If a new part-number is used, the PLC will only initiate communication with the RG..N if the current rating of the new device is higher, otherwise the RG..N will not be found on the communication interface.
- 5) If step 2 is accidentally skipped, an Unconfigured error shall automatically be triggered which would indicate that an auto-addressing is required.

Note: RG..N replacements should be performed with the system turned OFF.

39

The NRG system can be utilised without connecting the 'REF' terminal however this will constitute some limitations as listed below:

- 1) The following readings are not available: RMS Voltage, Real Power and Apparent Power.
- 2) The 'TEACH' operation cannot be executed.
- 3) Voltage out of range and Load deviation alarms are not available.
- 4) The mains loss alarm cannot be discriminated from a load loss. Therefore, a mains loss alarm will indicate either a mains loss or a load loss.